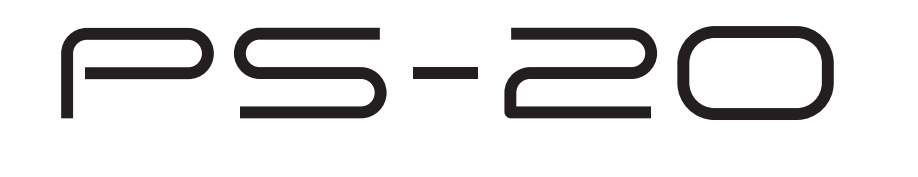

### **USER'S GUIDE GUÍA DEL USUARIO**

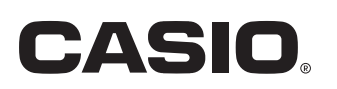

PS20-ES-1 P<br>奥画

 $\int_{\mathbb{S}^d} \mathcal{F} \mathcal{F}^2$ 

d.Jopt

#### **NOTICE**

This equipment has been tested and found to comply with the limits for a Class B digital device, pursuant to Part 15 of the FCC Rules. These limits are designed to provide reasonable protection against harmful interference in a residential installation. This equipment generates, uses and can radiate radio frequency energy and, if not installed and used in accordance with the instructions, may cause harmful interference to radio communications. However, there is no guarantee that interference will not occur in a particular installation. If this equipment does cause harmful interference to radio or television reception, which can be determined by turning the equipment off and on, the user is encouraged to try to correct the interference by one or more of the following measures:

- Reorient or relocate the receiving antenna.
- Increase the separation between the equipment and receiver.
- Connect the equipment into an outlet on a circuit different from that to which the receiver is connected.
- Consult the dealer or an experienced radio/TV technician for help.

#### **FCC WARNING**

Changes or modifications not expressly approved by the party responsible for compliance could void the user's authority to operate the equipment.

TO REDUCE THE RISK OF FIRE OR ELECTRIC SHOCK, REFER SERVICING TO QUALIFIED SERVICE PERSONNEL.

#### **Important!**

Please note the following important information before using this product.

- Before using the optional AD-12 Adaptor to power the unit, be sure to check the AC Adaptor for any damage first. Carefully check the power cord for breakage, cuts, exposed wire and other serious damage. Never let children use an AC adaptor that is seriously damaged.
- The product is not intended for children under 3 years.
- Use only CASIO AD-12 adaptor.
- The AC adaptor is not a toy.
- Be sure to disconnect the AC adaptor before cleaning the product.

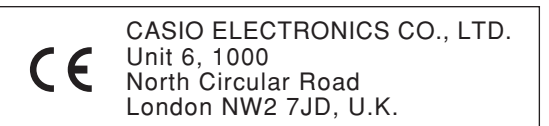

This mark is valid in the EU countries only. Please keep all information for future reference.

## **Safety Precautions**

Congratulations on your selection of the CASIO Digital Piano. This digital piano is a sophisticated musical instrument that blends the very best of traditional piano feel and sound quality with the latest that modern electronics technology has to offer.

- Before using the instrument, be sure to carefully read through the instructions contained in this manual.
- Please keep all information for future reference.

#### **Symbols**

Various symbols are used in this user's guide and on the product itself to ensure that the product is used safely and correctly, and to prevent injury to the user and other persons as well as damage to property. Those symbols along with their meanings are shown below.

#### **WARNING**

This indication stipulates matters that have the risk of causing death or serious injury if the product is operated incorrectly while ignoring this indication.

#### **CAUTION**

This indication stipulates matters that have the risk of causing injury as well as matters for which there is the likelihood of occurrence of physical damage only if the product is operated incorrectly while ignoring this indication.

#### **Symbol Examples**

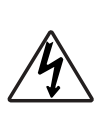

This triangle symbol  $(\wedge)$  means that the user should be careful. (The example at left indicates electrical shock caution.)

This circle with a line through it  $(Q)$  means that the indicated action must not be performed. Indications within or nearby this symbol are specifically prohibited. (The example at left indicates that disassembly is prohibited.)

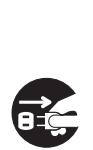

The black dot  $(\bullet)$  means that the indicated action must be performed. Indications within this symbol are actions that are specifically instructed to be performed. (The example at left indicates that the power plug must be unplugged from the electrical socket.)

424A-E-003A

#### **WARNING**

#### **Smoke, Strange Odor, Overheating**

Continued use of the product while it is emitting smoke, a strange odor, or heat creates the risk of fire and electric shock. Take the following steps immediately.

- 1. Turn off power.
- 2. If you are using the AC adaptor for power, unplug it from the wall outlet.
- 3. Contact your original retailer or an authorized CASIO Service Provider.

#### **AC Adaptor**

Misuse of the AC adaptor creates the risk of fire and electric shock. Always make sure you observe the following precautions.

• Be sure to use only the AC adaptor that is specified for this product.

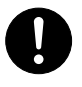

- Use only a power source whose voltage is the within the rating marked on the AC adaptor.
- Do not overload electrical outlets and extension cords.

#### **AC Adaptor**

Misuse of the AC adaptor's electric cord can damage or break it, creating the risk of fire and electric shock. Always make sure you observe the following precautions.

- Never place heavy objects on the cord or subject it to heat.
- Never try to modify the cord or subject it to excessive bending.
- Never twist or stretch the cord.

• Should the electric cord or plug become damaged, contact your original retailer or authorized CASIO Service Provider.

#### **AC Adaptor**

shock.

Never touch the AC adapter while your hands are wet. Doing so creates the risk of electric

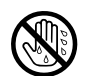

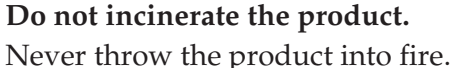

Doing so can cause it to explode, creating the risk of fire and personal injury.

#### **Water and Foreign Matter**

Water, other liquids, and foreign matter (such as pieces of metal) getting into the product create the risk of fire and electric shock. Take the following steps immediately.

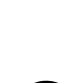

- 1. Turn off power.
- 2. If you are using the AC adaptor for power, unplug it from the wall outlet.
- 3. Contact your original retailer or an authorized CASIO Service Provider.

#### **Disassembly and Modification**

Never try to take this product apart or modify it in any way. Doing so creates the risk of electric shock, burn injury, or other personal injury. Leave all internal inspection, adjustment, and maintenance up to your original retailer or authorized CASIO Service Provider.

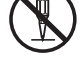

424A-E-004A

#### **Dropping and Impact**

Continued use of this product after it has been damaged by dropping or subjecting it to strong impact creates the risk of fire and electric shock. Take the following steps immediately.

- 1. Turn off power.
- 2. If you are using the AC adaptor for power, unplug it from the wall outlet.

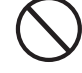

3. Contact your original retailer or an authorized CASIO Service Provider.

#### **Plastic Bags**

Never place the plastic bag the product comes in over your head or in your mouth. Doing so creates the risk of suffocation.

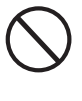

Particular care concerning this precaution is required where small children are present.

#### **Never climb onto the product or stand.\***

Never climb onto the product or hang from its edges. Doing so can cause the product to fall over, creating the risk of personal injury. Special care concerning this point is required in households where there are small children.

#### **Do not locate the product on an unstable surface.**

Never locate the product on a surface that is wobbly, tilted, or otherwise unstable\*. An unstable surface can cause the product to fall over, creating the risk of personal injury.

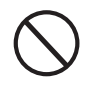

\* Avoid areas where there are multiple layers of carpeting, and where cables are running under the product.

Always make sure you secure the product to the stand with the screws that are provided. An unsecured product can fall from the stand, creating the risk of personal injury.

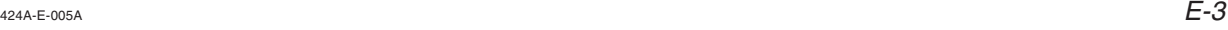

#### **CAUTION**

#### **AC Adaptor**

Misuse of the AC adaptor creates the risk of fire and electric shock. Always make sure you observe the following precautions.

• Do not locate the electric cord near a stove or other sources of heat.

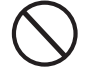

• Never pull on the cord when unplugging from the electrical outlet. Always grasp the AC adaptor when unplugging.

#### **AC Adaptor**

Misuse of the AC adaptor creates the risk of fire and electric shock. Always make sure you observe the following precautions.

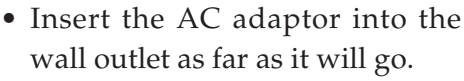

- Unplug the AC adaptor from the wall outlet during lightening storms or before leaving on a trip or other long-term absence.
- At least once a year, unplug the AC Adaptor from the wall outlet and wipe away any dust that is built up in the area around the prongs of the plug.

#### **Relocating the Product**

Before relocating the product, always unplug the AC adaptor from the wall outlet and disconnect all other cables and connecting cords. Leaving cords connected creates the risk of damage to the cords, fire, and electric shock.

#### **Cleaning**

Before cleaning the product, always unplug the AC adaptor from the wall outlet first. Leaving the AC adaptor plugged in creates the risk of damage to the AC adaptor, fire, and electric shock.

#### **Connectors**

Connect only the specified devices and equipment to the product's connectors. Connection of a nonspecified device or equipment creates the risk of fire and electric shock.

#### **Location**

Avoid the following locations for this product. Such locations create the risk of fire and electric shock.

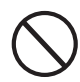

- Areas subject to high humidity or large amounts of dust
- In food preparation areas or other areas subject to oil smoke
- Near air conditioning equipment, on a heated carpet, in areas exposed to direct sunlight, inside of a vehicle parked in the sun, or any other area that subjects the product to high temperatures

#### **Sound Volume**

Do not listen to music at very loud volumes for long periods. Particular care concerning this precaution is required when using headphones. High volume settings can damage your hearing.

424A-E-006A

#### **Heavy Objects**

Never place heavy object on top of the product.

Doing so can make the product top heavy, causing the product to tip over or the object to fall from it, creating the risk of personal injury.

#### **Correct Stand\* Assembly**

Failure to do so can cause the stand to fall over and the digital piano to fall from the stand, creating the risk of personal injury.

Make sure you assemble the stand in accordance with the instructions that come with it, and ensure that all connections are secure. Also make sure that you choose an appropriate location for the stand.

- When placing the digital piano onto the stand, take care that you do not pinch your fingers between the digital piano and the stand.
- At least two people should lift the digital piano when placing it onto the stand or moving it. Trying to move the digital piano alone can cause the stand to fall over, creating the risk of personal injury.
- Do not drag the stand or tilt it forward or back when placing the digital piano onto the stand or moving it. Doing so can cause the digital piano to fall over, creating the risk of personal injury.
- Periodically check the screws that secure the digital piano to the stand for looseness. If a screw is loose, retighten it. Loose screws can cause the stand to tip over and the digital piano to fall, creating the risk of personal injury.
- 424A-E-007A

\* Stand is available as an option.

## **Main Features**

#### ■ Simple, compact design

A simple, compact design fits right in and complements just about any interior layout.

#### ■ 8 versatile tones

Eight instrument tones including the digital piano and vibraphone provide plenty of performance versatility.

Other features include digital effects that control the acoustical characteristic of tones, as well as three pedal effects for all the nuances of an acoustic piano.

A Sound Quality Adjustment feature lets you select the optimal sound quality setting to match the environment and acoustic conditions of the location where you are playing, and for the headphones you are using.

#### ■ **Metronome**

A simple operation lets you set the tempo and the beat of the metronome to suit the tune you want to play. It's the perfect practice tool for players of all levels.

#### ■ 4 demo tunes

Demo tunes demonstrate use of the GRAND PIANO 1, ELEC PIANO 2, VIBRAPHONE, and HARPSICHORD tones.

#### ■ **Memory**

Built-in memory lets you store a performance for later playback. You can play along with playback on the keyboard, and even create an ensemble effect by using a keyboard tone that is different from the recorded tone.

#### ■ **Powerful keyboard setting functions**

A selection of powerful keyboard setting functions helps you get create exactly the musical mood you want. Transpose adjusts the key of the keyboard in semitone steps.

Tuning provides a means to tune with another musical instrument.

Touch Select adjusts the intensity of the output sound in accordance with the amount of pressure you apply to the keyboard.

#### ■ **MIDI** terminal

Connecting to another MIDI musical instrument lets you play two instruments from the keyboard of this digital piano. You can also connect to a commercially available MIDI sequencer to increase the number of parts you can play.

## **Contents**

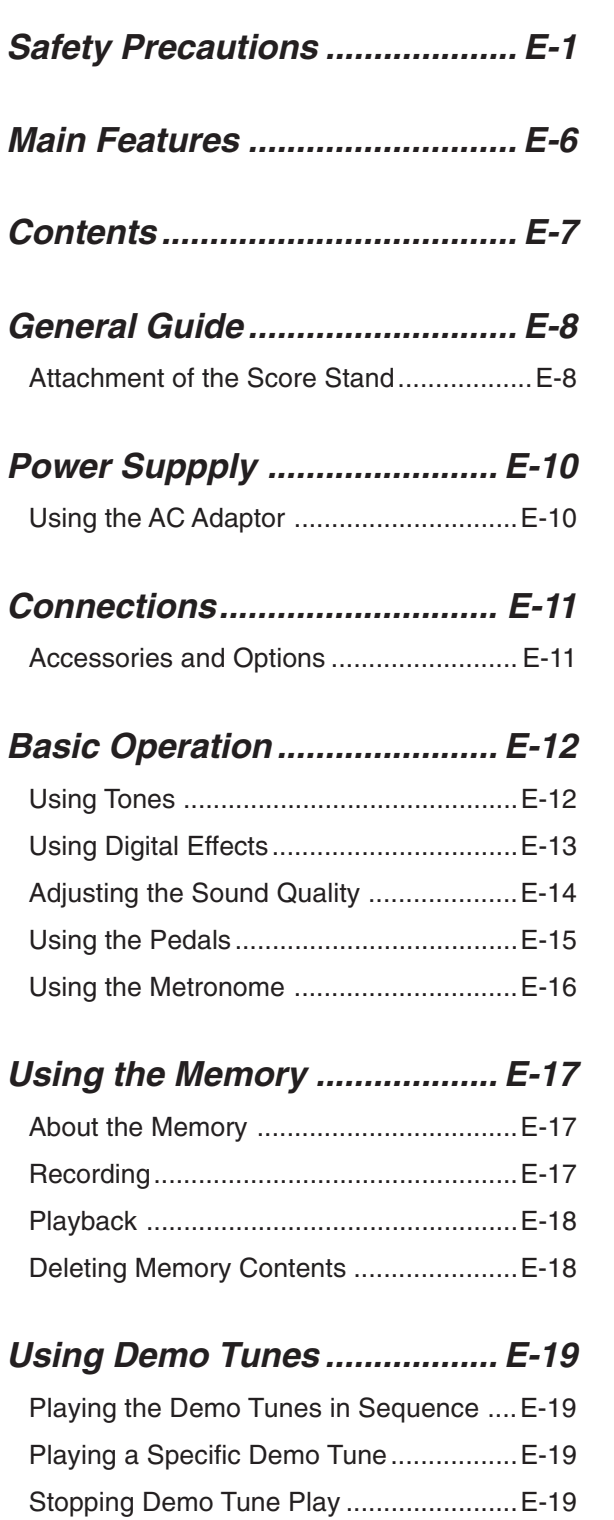

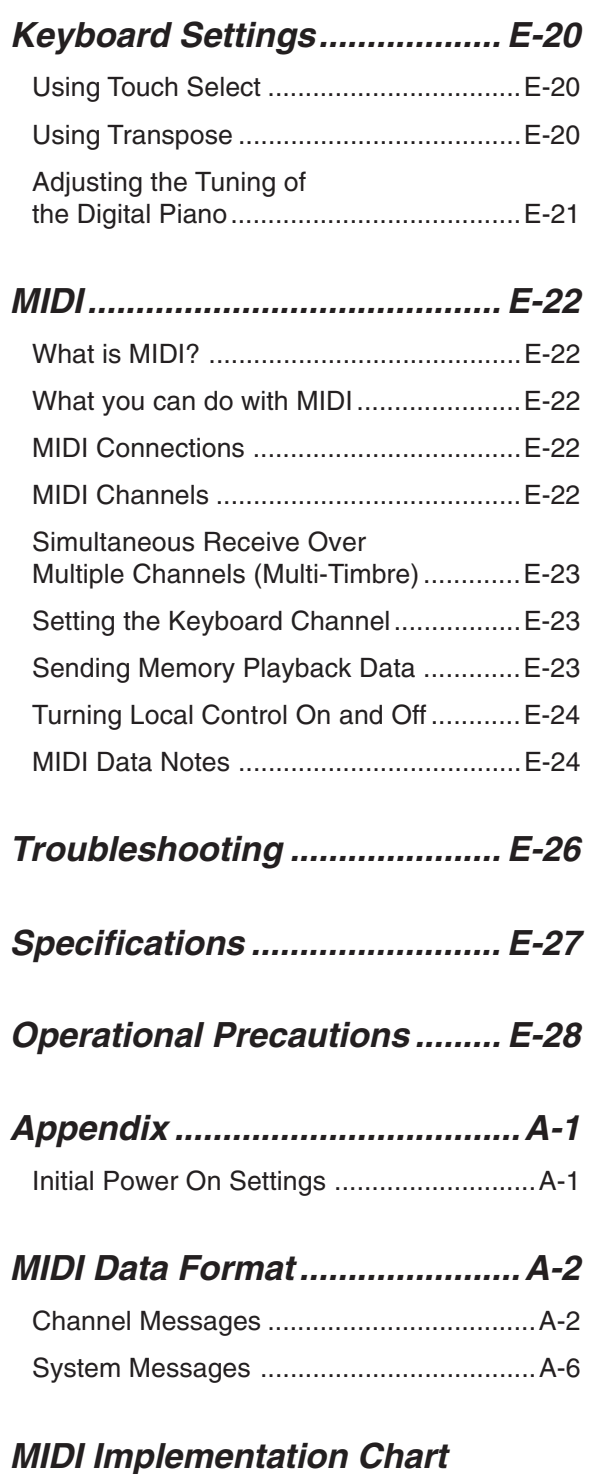

424A-E-009A

## **General Guide**

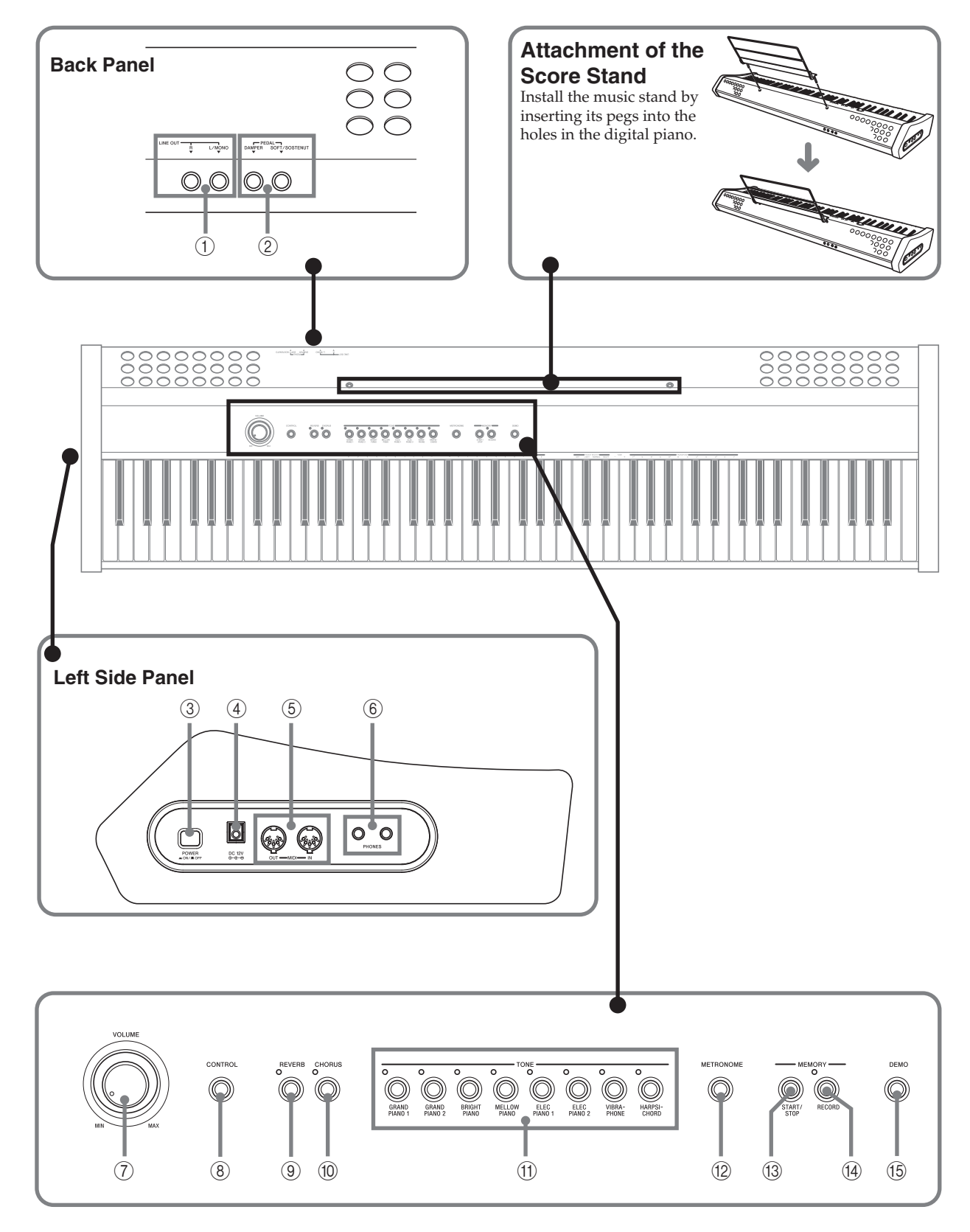

 $E$ - $8$  424A-E-010A

- 1 LINE OUT jacks (R, L/MONO )
- 2 DAMPER PEDAL jack, SOFT/SOSTENUTO PEDAL jack
- 3 POWER button
- 4 DC 12V jack
- 5 MIDI IN terminal, MIDI OUT terminal
- 6 PHONES jack
- 7 VOLUME knob
- 8 CONTROL button
- 9 REVERB button
- 0 CHORUS button
- **11** TONE buttons
	- GRAND PIANO 1 button
	- GRAND PIANO 2 button
	- BRIGHT PIANO button
	- MELLOW PIANO button
	- ELEC PIANO 1 button
	- ELEC PIANO 2 button
	- VIBRAPHONE button
	- HARPSICHORD button
- (12) METRONOME button
- (3) START/STOP button
- <sup>(4)</sup> RECORD button
- **(15)** DEMO button

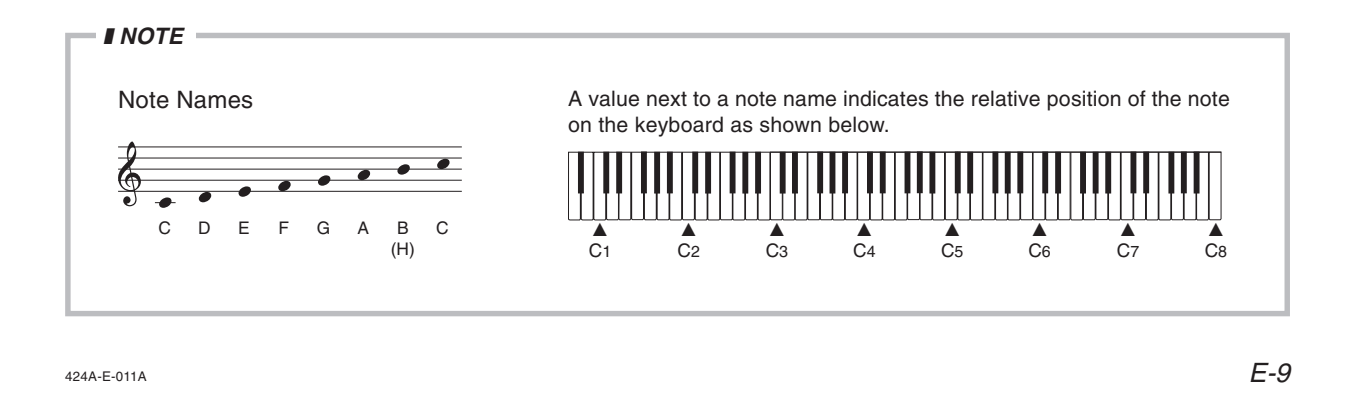

## **Power Supply**

You can power this digital piano by plugging it into a standard household power outlet.

Be sure you turn off power and unplug the power cord from the electrical outlet whenever the digital piano is not in use.

#### **Using the AC Adaptor**

Make sure that you use only the AC adaptor specified for this digital piano.

#### **Specified AC Adaptor: AD-12**

#### **[Left Side Panel]**

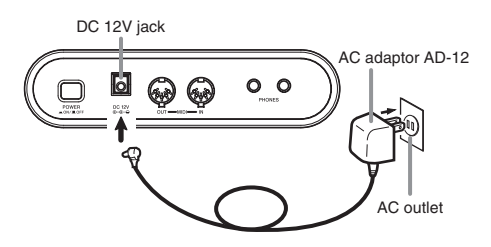

Also note the following important warnings and precautions when using the AC adaptor.

#### **WARNING**

Misuse of the AC adaptor creates the risk of fire and electric shock. Always make sure you observe the following precautions.

- Be sure to use only the AC adaptor that is specified for this Œ product.
- Use only a power source whose voltage is within the rating marked on the AC adaptor.
- Do not overload electrical outlets and extension cords.
- Never place heavy objects on the cord or subject it to  $\bigcirc$ heat.
- Never try to modify the cord or subject it to excessive bending.
- Never twist or stretch the cord.
- Should the electric cord or plug become damaged, contact your original retailer or authorized CASIO Service Provider.
- Never touch the AC adaptor while your hands are wet.  $\circledR$ Doing so creates the risk of electric shock.

#### **CAUTION**

Misuse of the AC adaptor creates the risk of fire and electric shock. Always make sure you observe the following precautions.

 $\circlearrowright$ 

- Do not locate the electric cord near a stove or other sources of heat. • Never pull on the cord when unplugging from the electrical
	- outlet. Always grasp the AC adaptor when unplugging.
- Insert the AC adaptor into the wall outlet as far as it will go.
- Unplug the AC adaptor from the wall outlet during lightening storms or before leaving on a trip or other longterm absence.
- At least once a year, unplug the AC adaptor from the wall outlet and wipe away any dust that is built up in the area around the prongs of the plug.

#### **IMPORTANT!**

- Make sure that the product is turned off before connecting or disconnecting the AC adaptor.
- Using the AC adaptor for a long time can cause it to become warm to the touch. This is normal and does not indicate malfunction.

E-10

## **Connections**

Connecting to an audio or musical instrument amplifier provides even clearer, more powerful sound through external speakers.

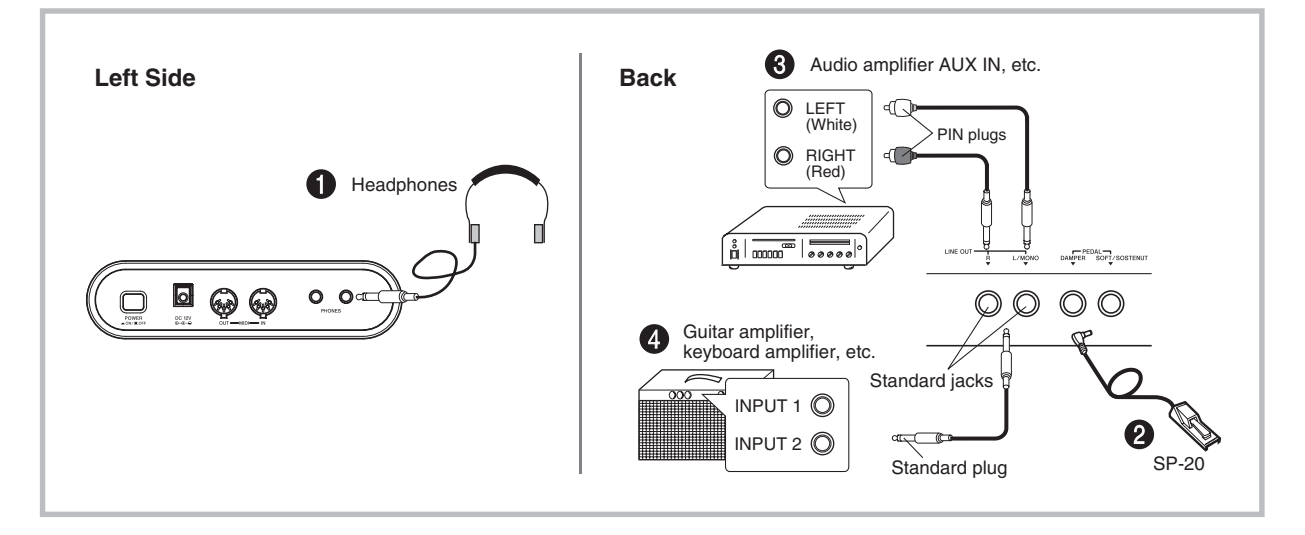

#### $=$  **IMPORTANT!**  $=$

- Whenever connecting external equipment, first set the VOLUME knob of the digital piano and the volume controller of the external equipment to relatively low volume settings. You can later adjust volume to the level you want after connections are complete.
- Be sure also to refer to the documentation that comes with the external equipment for its proper connection procedures.

#### **Connecting Headphones**  $\bigcirc$

Connect commercially available headphones to the digital piano's headphones jack. This cuts off the built-in speakers, which means you can practice even late at night without disturbing others. To protect your hearing, make sure that you do not set the volume level too high when using headphones.

#### **Connecting to a PEDAL Jack** 2

Depending on the type of operation you want the pedal (SP-20) to perform, connect the pedal's cable to the digital piano's DAMPER jack or SOFT/SOSTENUTO jack. If you want to use both jacks at the same time, you need to purchase another optionally available SP-20 pedal.

See "Using the Pedals" on page E-15 for information about using a pedal.

#### **Connecting to Audio Equipment <sup>3</sup>**

Use commercially available cables to connect the external audio equipment to the digital piano's LINE OUT jacks as shown in Figure  $\bigcirc$ . R jack output is right channel sound, while L/MONO jack output is left channel sound. It is up to you to purchase connecting cables like the ones shown in the illustration for connection of audio equipment. Normally in this configuration you must set the audio equipment's input selector to the setting that specifies the terminal (such as AUX IN) to which the digital piano is connected. Use the digital piano's VOLUME knob to adjust the volume level.

#### **Connecting to a Musical Instrument Amplifier @**

Use commercially available cables to connect the amplifier to the digital piano's LINE OUT jacks as shown in Figure  $\bigcirc$ . R jack output is right channel sound, while L/MONO jack output is left channel sound. Connecting to the L/MONO jack only outputs a mixture of both channels. It is up to you to purchase connecting cable like the one shown in the illustration for connection of the amplifier. Use the digital piano's VOLUME knob to adjust the volume level.

#### **Accessories and Options**

Use only the accessories and options specified for this digital piano. Use of non-authorized items creates the danger of fire, electric shock, and personal injury.

424A-E-013A

## **Basic Operation**

#### **Using Tones**

The following procedures describe everything you need to know about selecting and using tones.

#### **Selecting a Tone**

This digital piano has a selection of 8 built-in tones.

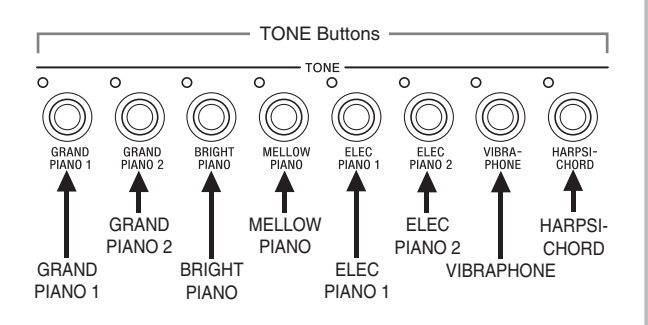

#### ❚ **NOTE**

• The eight tones that can be selected with the TONE buttons are for normal keyboard play. The GRAND PIANO 1 tone was recorded with stereo sampling.

#### **To select a tone**

- **1.** Press the POWER button to turn on the digital piano power.
- **2.** Press one of the TONE buttons to select the tone you want.
- **3.** Use the VOLUME knob to adjust the volume.
	- It is a good idea to set the volume to a relatively low level at first.
	- Moving the knob towards MIN decreases volume, while moving it towards MAX increases volume.
- **4.** Play something on the keyboard.
	- Adjust volume to the level you want as you play.
- **5.** After you are finished playing, press the POWER button to turn off power.

#### ❚ **NOTE**

• The GRAND PIANO 1 tone is selected automatically whenever you turn on the digital piano power.

#### **More about tones**

#### **Polyphony**

This digital piano can play up to 64 notes at the same time. Also note that the tones below offer only 32-note polyphony. GRAND PIANO 1, BRIGHT PIANO, MELLOW PIANO, ELEC PIANO 2, HARPSICHORD

#### **Touch Response**

The touch response feature of this digital piano causes the volume of the tones and the sound of the tones themselves to change slightly in accordance with how much pressure you apply to the keyboard, just like with an acoustic piano. Touch response affects the HARPSICHORD tone only slightly, because the original musical instrument normally produces the same sound, no matter how much pressure is applied.

#### **Digitally Sampled Tones**

The tones of this digital piano are produced using digitally recorded samples of actual musical instruments. Not all of the instruments, however, can produce tones across the entire range played by this digital piano (A0 through C8). In such a case, digital recordings are used for the range that actually can be produced by the original instrument, and synthesized tones are used for notes that cannot be produced naturally. Because of this, you may notice very slight differences between natural notes and synthesized notes in sound quality and in results produced when using effects. These differences are normal and do not indicate malfunction.

 $E$ -12  $^{424A\pm.014A}$ 

PS20\_E\_08-16.p65 Page 12 02.2.4, 7:12 PM Adobe PageMaker 6.5J/PPC

#### **Using Digital Effects**

This digital piano provides you with a selection of digital effects that you can apply to tones. The following provides general descriptions of each effect, but the best way to find out how they affect tones is to experiment for yourself.

#### **Digital Effect Types**

#### **REVERB**

The REVERB effect gives you a choice of the eight variations listed below. Each one simulates the acoustics of different environments.

The following table shows the name of each effect and the keyboard keys you press to select it.

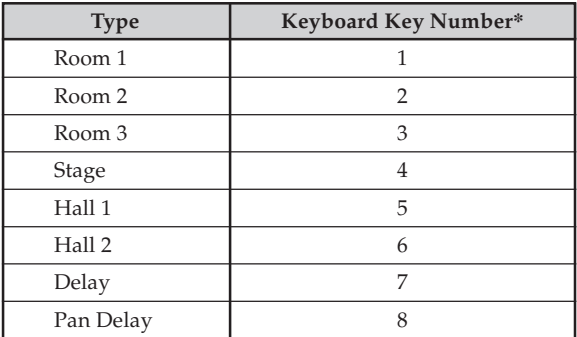

\* Number marked above keyboard key

#### **CHORUS**

The CHORUS effect adds depth and vibrato to notes.

The following are the eight chorus effects of this digital piano and the keyboard keys you press to select them.

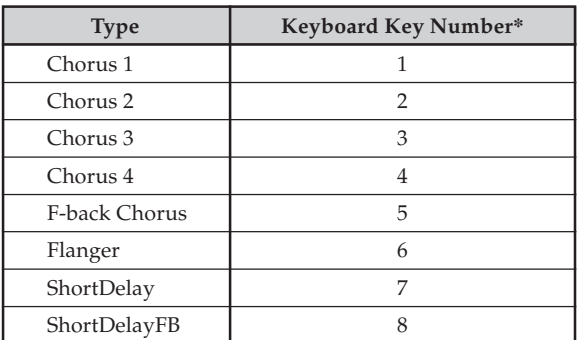

\* Number marked above keyboard key

#### **Keys Used for Configuring Digital Effect Settings**

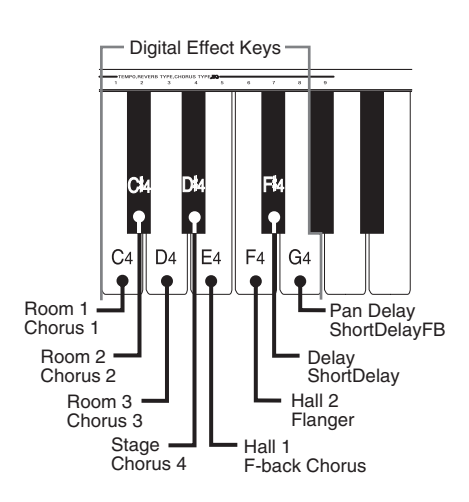

#### **Selecting a Digital Effect**

#### **To select a reverb effect**

- **1.** While holding down the REVERB button, press the keyboard key that corresponds to the number of the reverb effect you want to select.
	- A note does not sound when you press a keyboard key at this time.

#### **To select a chorus effect**

- **1.** While holding down the CHORUS button, press the keyboard key that corresponds to the number of the chorus effect you want to select.
	- A note does not sound when you press a keyboard key at this time.

#### **Power on default effect settings**

The table below shows the effect settings that are assigned to each tone whenever you turn on the digital piano power.

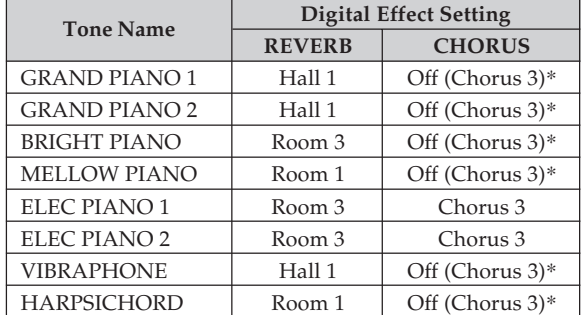

- \* ( ) : the initial setting of the chorus type when chorus effect is turned on.
- You can change the above digital effect settings after you turn on power.

#### ❚ **NOTE**

- Selecting a tone automatically selects the digital effects currently assigned to it.
- Changes you make to digital effect settings are assigned to the currently selected tone only.
- Digital effect settings remain in effect until you turn off the digital piano power.
- Demo tunes have their own digital effect settings, which are automatically selected whenever you select a demo tune.

#### **Adjusting the Sound Quality**

The Sound Quality Adjustment feature lets you select from among three different sound quality (equalizer) settings each for the digital piano's built-in speaker and connected headphones. Changing the setting lets you create the optimum sound quality to match the acoustics of the location where you are playing and the characteristics of the headphones you are using.

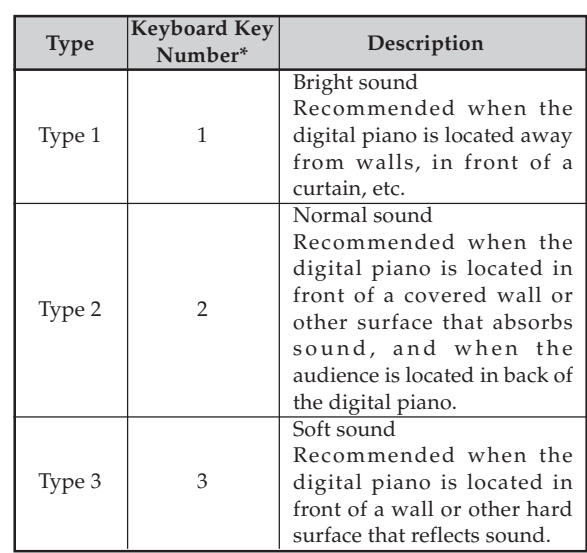

#### **Built-in Speaker Sound Quality Types**

\* Number marked above keyboard key

The above sound quality settings are based on the acoustic characteristics of the digital piano's built-in speakers. Select the setting that best suits the acoustics of the location where you are playing.

#### **Headphone Sound Quality Types**

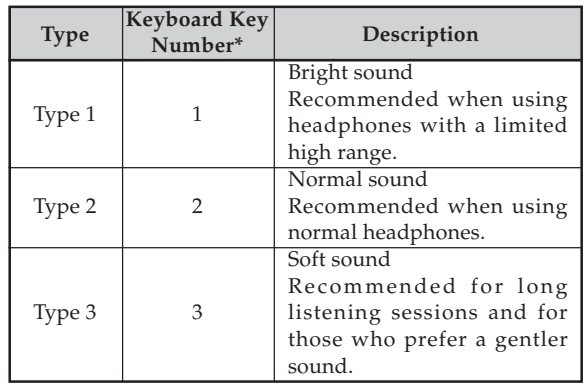

\* Number marked above keyboard key

The above settings produce relatively flat equalizer characteristics. Select the setting that best suits the headphones you are using.

E-14

#### **Sound Quality Setting Keyboard**

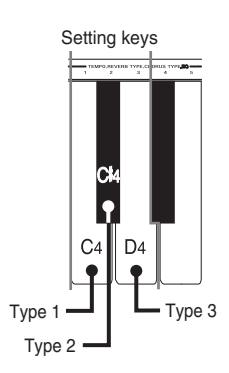

#### **To change the sound quality of the builtin speakers**

#### ❚ **PREPARATION**

The setting you select here is applied whenever headphones are not connected to the digital piano.

- **1.** While holding down the REVERB and CHORUS buttons, press the keyboard key that corresponds to the number of the sound quality type you want to select.
	- A note does not sound when you press a keyboard key at this time.

#### **To change the sound quality of the headphones**

#### ❚ **PREPARATION**

The setting you select here is applied whenever headphones are connected to the digital piano.

- **1.** While holding down the REVERB and CHORUS buttons, press the keyboard key that corresponds to the number of the sound quality type you want to select.
	- A note does not sound when you press a keyboard key at this time.

#### ❚ **NOTE**

- You can specify different sound quality types for the built-in speakers and headphones.
- The speaker and headphone sound quality settings you make are retained when you turn off the digital piano power.
- When outputting sound to external speakers from the LINE OUT jacks, connect headphones to the digital piano so the headphones sound quality setting is output to the external speakers. A Type 1 or Type 2 headphones sound quality works best in this case.

#### **Using the Pedals**

The digital piano is equipped with two pedal jacks, one for a damper pedal and one for a soft/sostenuto pedal. Whether the pedal connected to the SOFT/SOSTENUTO jack operates as a soft pedal or sostenuto pedal depends on what you do when you turn on the digital piano power.

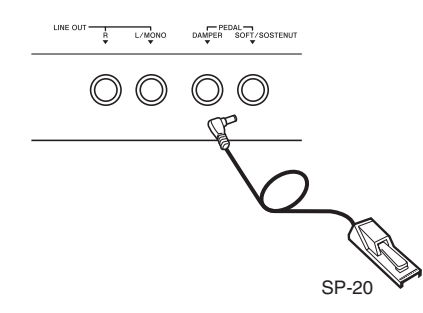

#### **Pedal functions**

- Damper pedal Pressing this pedal causes notes to reverberate and to sustain longer.
- Soft pedal

Pressing this pedal dampens notes and slightly reduces their volume. Only notes played after the pedal is depressed are affected, and any notes played before the pedal is pressed sound at their normal volume.

• Sostenuto pedal

Like the damper pedal, this pedal causes notes to reverberate and to sustain longer. The difference between the two pedals is the timing when they are pressed. With the sostenuto pedal, you press the pedal after depressing the notes you want to sustain. Only the notes whose keyboard keys are depressed when the sostenuto pedal is pressed are affected.

#### **To use the SOFT/SOSTENUTO pedal as a soft pedal**

Press the POWER button to turn on the digital piano power. Soft pedal is the normal effect of the pedal connected to the SOFT/SOSTENUTO jack.

#### **To use the SOFT/SOSTENUTO pedal as a**

#### **sostenuto pedal**

While holding down the pedal connected to the SOFT/ SOSTENUTO jack, turn on the digital piano power.

#### ❚ **NOTE**

• The following shows how pedal effects are applied during different types of operations.

Memory playback, demo tune play .................... Pedal effects applied to notes played on the keyboard only.

424A-E-017A

#### **Using the Metronome**

The metronome provides a reference beat that you can use during your performances or practice sessions. You can change the beat and the tempo of the metronome.

• The names of the settings are marked above the keyboard keys to which they are assigned.

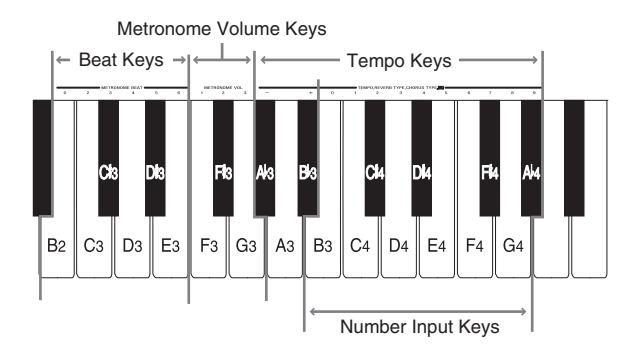

#### **Using the Metronome**

#### ❚ **PREPARATION**

- Check to make sure that the indicator above the RECORD button is off. If the indicator is on, press the RECORD button to turn it off.
- See the section of this User's Guide covering the memory for details on using the metronome in combination with the function.

#### **To use the metronome**

- **1.** Press METRONOME to start the metronome.
- **2.** Set the beat of the metronome.
	- While holding down the CONTROL button, press the keyboard key that corresponds to the beat setting you want to select.
	- A note does not sound when you press a keyboard key while holding down CONTROL.
	- The first value of the beat can be set to a value of 2 through 6. The bell (indicating the first beat of a measure) does not sound while a value of 0 is specified. All beats are indicated by a click sound. This setting lets you practice with a steady beat, without worrying about how many beats there are in each measure.
- **3.** Change the tempo setting as described below.
	- A note does not sound when you press a keyboard key while holding down CONTROL.
	- While holding down the CONTROL button, press keyboard key A<sup> $\flat$ 3 (-) to decrease tempo or B $\flat$ 3 (+) to</sup> increase it. Holding down either keyboard key changes the setting at high speed.
- You can also change the tempo setting(beats per minute) by holding down the CONTROL button and using keyboard keys B3 through  $A^{\flat}$ 4 to input values from 0 to 9. You can input a two-digit or three-digit tempo value. Note that the tempo value you input is applied when you release the CONTROL button. The tempo setting does not change if you input a one-digit value or a value that is outside of the allowable setting range.
- The tempo can be set within the range of 30 to 255 (beats per minute).
- **4.** When you want to stop the metronome, press METRONOME again.
	- Pressing METRONOME again restarts the metronome sound using the current beat and tempo setting.
	- If you want to change both the tempo and the beat before restarting the metronome, perform the above procedure here.

#### ❚ **NOTE**

- You can change metronome beat and tempo settings at any time, even while the metronome is sounding.
- You can also use the metronome in combination with memory play. See the section of this User's Guide covering the function for details.

#### **Adjusting the Metronome Volume**

Use the following procedure to increase and decrease the volume of the metronome beat.

#### **To adjust the metronome volume**

- **1.** While holding down the CONTROL button, press the keyboard key that corresponds to the metronome volume setting you want to select.
	- A note does not sound when you press a keyboard key while holding down CONTROL.
	- You can set a value from 1 to 3.

#### ❚ **NOTE**

• The metronome volume is automatically set to 2 whenever you turn on the digital piano power.

E-16

## **Using the Memory**

This section describes how to record keyboard play to memory and playback data from memory.

#### **About the Memory**

#### **Memory Capacity**

Memory can hold up to 2,500 notes (one song).

• Recording stops automatically and the indicator above the RECORD button goes out whenever memory becomes full.

#### **Recorded Data**

The following is a list of the data that can be recorded in memory once recording starts.

- Anything you played on the keyboard (Received MIDI data is not recorded.)
- Tone settings and any tone setting changes
- Beat setting used during recording
- Pedal operations

#### **Recorded Data Storage**

This digital piano has a lithium battery to supply power to retain memory contents even while power is off.\* The life of the lithium battery is five years after the date of manufacture of the digital piano. Be sure to contact your CASIO Service Provider about having the lithium battery replaced every five years.

\* Never turn off the digital piano power while a record operation is in progress.

#### $\overline{\ }$  IMPORTANT!  $\equiv$

- Recording new data to a song memory area automatically deletes any data previously stored in that song memory area.
- Turning off power while a record operation is in progress deletes anything recorded up to that point.
- CASIO shall not be held responsible for any losses by you or any third party due to loss of data caused by malfunction or repair of this digital piano, or by battery replacement.

#### **Recording**

#### **To record notes from the keyboard**

#### ❚ **PREPARATION**

- Select the tone and effects you want to start with.
- If you want to use the metronome during recording, start the metronome. Use the procedure under "Using the Metronome" on page E-16 to set the beat and the tempo.
- **1.** Press the RECORD button to put the digital piano into record standby.
	- The indicator above the RECORD button flashes, which indicates record standby.
	- You can also change the metronome's beat setting at this time.
	- If you want the metronome to sound while you are recording, press the METRONOME button here to start the metronome.
- **2.** Play something on the keyboard to start recording.
	- What you play sounds from the speakers and is recorded into memory.
	- You can also start recording by pressing the START/ STOP button. In this case, a blank space is inserted in memory from the point that you press the START/ STOP button up to the point you start to play on the keyboard.
	- When you start recording, the indicator above the RECORD button stops flashing and remains lit.
- **3.** After you are finished recording, press the START/ STOP button to stop the record operation.
	- At this time the indicator above the RECORD button goes out.
	- To stop the metronome, press the METRONOME button.
	- Here you can press the START/STOP button and play back the data you just recorded.

#### **Playback**

Use the following procedure to play back from memory.

#### **To play back from memory**

- **1.** Press the START/STOP button to start playback.
	- You can toggle the playback metronome sound on and off by pressing the METRONOME button.
	- Playback stops automatically when the end of the tune is reached.
	- To stop part way through, press the START/STOP button.
	- To stop the metronome, press the METRONOME button.

#### ❚ **NOTE**

- You can change the playback tempo while playing back from memory.
- You cannot change the tone when playing back from memory.

#### **Deleting Memory Contents**

#### $=$  **IMPORTANT!**  $=$

• The delete operation cannot be undone. Make sure you play back memory contents and confirm that you no longer need it before performing the following procedure.

#### **To delete memory contents**

- **1.** Press the RECORD button to put the digital piano into record standby.
	- The indicator above the RECORD button flashes.
- **2.** Press the START/STOP button twice to delete the contents of the selected song area.

## **Using Demo Tunes**

This digital piano comes with four built-in demo tunes, each of which features one of the built-in tones.

#### **Playing the Demo Tunes in Sequence**

#### **To play the demo tunes in sequence**

- **1.** Press the DEMO button to start demo tune play.
	- All the demo tunes play in sequence, starting from Tune 1.

#### **Playing a Specific Demo Tune**

#### **To play a specific demo tune**

- **1.** After playback starts, hold down the DEMO button and press the keyboard key that corresponds to the tune you want to play.
	- The tune you select continues to repeat until you stop it.

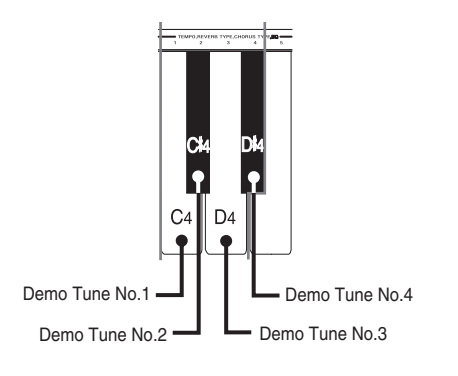

#### **Stopping Demo Tune Play**

#### **To stop demo tune play**

**1.** Press the DEMO button or the START/STOP button to stop demo tune play.

#### ❚ **NOTE**

- You cannot change the tempo or tone, or turn on the metronome while a demo tune is playing.
- Playing on the keyboard during demo tune play plays notes using the demo tune's tone.
- You can adjust volume while demo playback is in progress.
- Tone, digital effect, transpose, and tuning settings are changed automatically when a demo tune is played. These changes are temporary, and remain in effect only while the demo tune is playing.
- Pedal operations performed during demo tune play are applied to notes played on the keyboard only. They are not applied to demo tune playback.
- Demo tune notes cannot be sent as MIDI data.

#### **Demo Tune List**

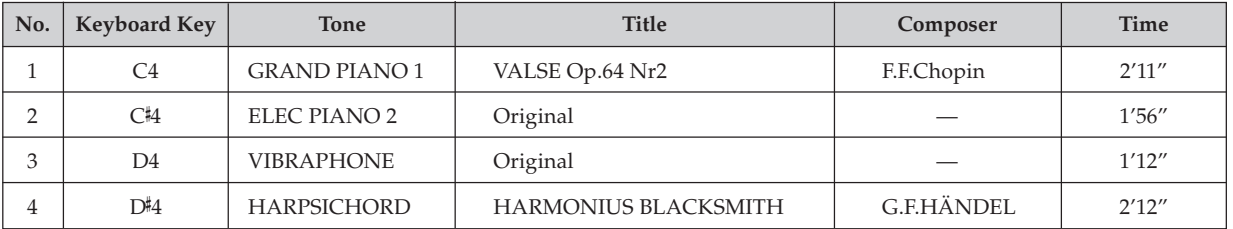

424A-E-021A

E-19

## **Keyboard Settings**

#### **Using Touch Select**

This setting lets you adjust the touch of the keyboard to suit your own playing style. This means you can select a stronger touch for those with powerful hands, and a lighter touch for beginners and anyone else with less strength.

Use the keys shown below to change the Touch Select setting.

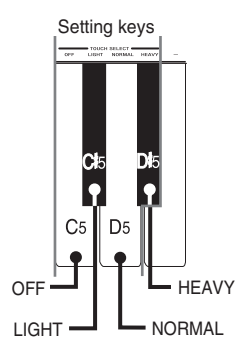

#### **Touch Select Settings**

OFF .................. Off

- LIGHT ............. Light This setting produces strong output, even when light pressure is applied to the keyboard.
- NORMAL ....... Normal This is the standard setting.
- HEAVY ............ Heavy This setting requires relatively strong keyboard pressure to produce normal output.

#### **To change the Touch Select setting**

- **1.** While still holding down the CONTROL button, select the key touch by pressing one of the keyboard keys.
	- A note does not sound when you press a keyboard key while holding down CONTROL.

#### ❚ **NOTE**

• Touch select is automatically set to Normal whenever you turn on the digital piano power.

#### **Using Transpose**

Transpose lets you adjust the pitch of this digital piano in semitone steps.

This means you can change the key of the digital piano to suit the voice of a vocalist or the key of another musical instrument, without having to learn to play a piece in another key.

Use the keys shown below to change the transpose setting.

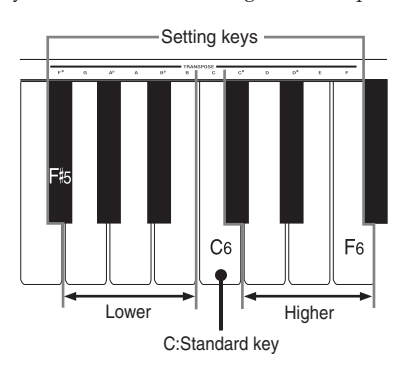

#### **To change the transpose setting**

- **1.** While holding down the CONTROL button, select a key by pressing one of the keyboard illustrated above.
	- The digital piano can be transposed within a range of F# to C to F.
	- A note does not sound when you press a keyboard key while holding down CONTROL.

#### ❚ **NOTE**

• The transpose value is automatically set to 0 (C) whenever you turn on the digital piano power.

 $E$ -20  $^{424\mathrm{A-E-022A}}$ 

#### **Adjusting the Tuning of the Digital Piano**

You can adjust the overall tuning of the digital piano for play along with another instrument. You can adjust tuning within a range of  $\pm 50$  cents\* from A4 = 440.0Hz.

Use the keyboard keys noted below to adjust the tuning of the digital piano.

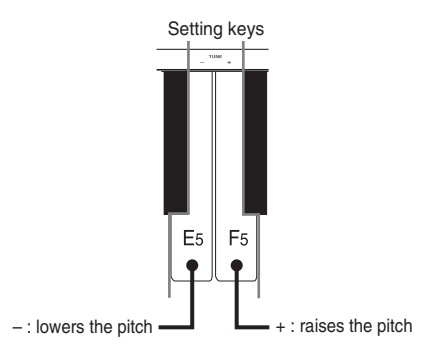

#### **To adjust the tuning of the digital piano**

- **1.** While holding down the CONTROL button, press keyboard key E5  $(-)$  to lower the tuning or F5  $(+)$ to raise it. Each press of a key changes the tuning by about 0.8 cents\* (1/128 semitone).
	- A note does not sound when you press a keyboard key while holding down CONTROL.

#### ❚ **NOTE**

• Holding down the CONTROL button and pressing keyboard keys E5 (–) and F5 (+) at the same time returns tuning to the standard  $A_4 = 440.0$ Hz.

\* 100 cents is equivalent to one semitone.

424A-E-023A

## **MIDI**

#### **What is MIDI?**

The letters MIDI stand for Musical Instrument Digital Interface, which is the name of a worldwide standard for digital signals and connectors that makes it possible to exchange musical data between musical instruments and computers (machines) produced by different manufacturers. MIDI compatible equipment can exchange keyboard key press, key release, tone change, and other data as messages. Though you do not need any special knowledge about MIDI to use this digital piano as a stand-alone unit, MIDI operations require a bit of specialized knowledge. This section provides you with an overview of MIDI that will help to get you going.

#### **What you can do with MIDI**

#### **Send**

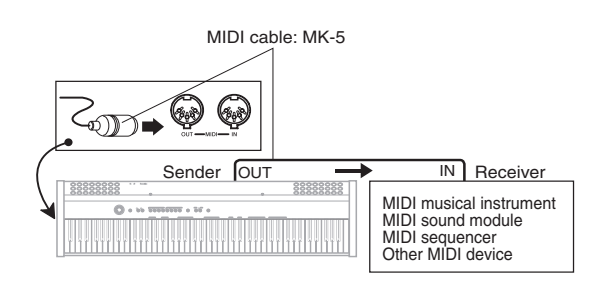

- What you play on the digital piano can be sent to the connected device as MIDI messages\*1. The connected device sounds notes in accordance with the messages it receives.
- MIDI messages<sup>\*1</sup> can be sent from the digital piano to a commercially available MIDI sequencer\*<sup>2</sup> for recording.

#### **Receive**

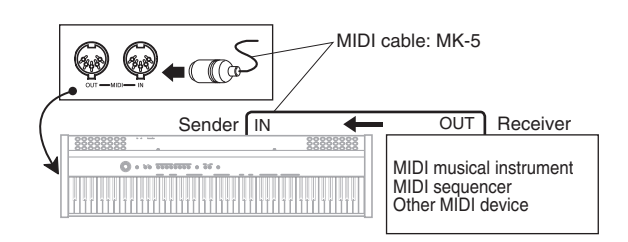

- The digital piano can be used to sound notes sent as MIDI messages from a connected device.
- Commercially available MIDI piano data can be sent from a MIDI sequencer\*2 or MIDI-capable personal computer for playback on the digital piano. Up to 16 parts can be played simultaneously by the digital piano.
- \*1 Keyboard play and memory playback data can be sent as MIDI data. Demo tunes cannot be sent as MIDI data.
- \*2 A device that contains memory storage for MIDI data. Some MIDI sequencers feature external storage capabilities, which let you record a virtually unlimited number of tunes.

#### **MIDI Connections**

Two MIDI cables, one for sending and one for receiving, are required for two-way recording and playback capabilities with a connected MIDI sequencer or other device.

#### **MIDI Channels**

MIDI allows you to send the data for multiple parts at the same time, with each part being sent over a separate MIDI channel. There are 16 MIDI channels, numbered 1 through 16, and MIDI channel data is always included whenever you exchange data (key press, pedal operation, etc.).

Both the sending machine and the receiving machine must be set to the same channel for the receiving unit to correctly receive and play data. If the receiving machine is set to Channel 2, for example, it receives only MIDI Channel 2 data, and all other channels are ignored.

This digital piano is equipped with multi-timbre capabilities, which means it can receive messages over all 16 MIDI channels and play up to 16 parts at the same time. Keyboard and pedal operations performed on this digital piano are sent out by selecting a MIDI channel (1 to 16) and

then sending the appropriate message.

 $E$ -22  $^{424A\pm .024A}$ 

#### **Simultaneous Receive Over Multiple Channels (Multi-Timbre)**

The Multi-Timbre mode makes it possible to assign the digital piano's built-in tones to MIDI channels 1 through 16. Then you can simultaneously sound multiple channels to play from a commercially available multi-track sequencer.

#### ❚ **NOTE**

- See "Assigning Tones to Individual Channels" on this page for details on assigning tones to each channel.
- Up to 16 channels can be received simultaneously (Channel 1 through channel 16).
- The number of channels to be received simultaneously cannot be predetermined. If it becomes necessary to cancel a channel, the cancel operation must be performed on the sending side.

#### **Setting the Keyboard Channel**

This parameter sets the channel for sending MIDI messages to an external device. You can set any MIDI channel in the range of 1 to 16 as the keyboard channel.

#### **To set the Keyboard Channel**

**1.** While still holding down the CONTROL button, select the Keyboard channel by pressing one of the keyboard keys illustrated below.

Example: Channel 8

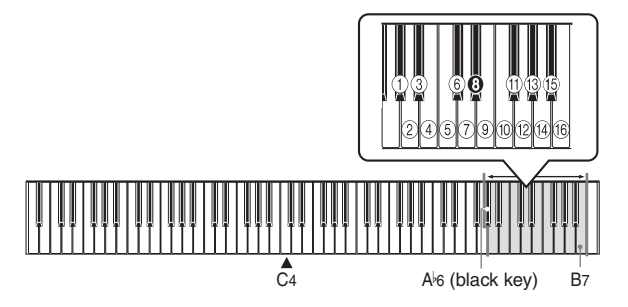

• A note does not sound when you press a keyboard key while holding down CONTROL.

#### ❚ **NOTE**

• The Keyboard Channel is automatically set to 1 whenever you turn on the digital piano power.

#### **Assigning Tones to Individual Channels**

You can assign tones to channels using a Program Change message sent from a connected MIDI device. You cannot change the tone assigned to each channel from the digital piano.

#### ❚ **NOTE**

• The GRAND PIANO 1 tone is automatically assigned to all channels whenever you turn on the digital piano power.

#### **Sending Memory Playback Data**

You can send memory playback as MIDI data. The send channel used depends on the keyboard channel setting, as shown in the table below.

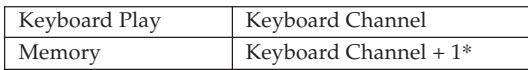

\* When you have Channel 16 set as the keyboard channel, memory playback is send over Channel 1.

#### ❚ **NOTE**

• Pedal effect data recorded to memory is applied to play back from memory, and does not affect your performance on the keyboard. Likewise, pedal operations on the digital piano are applied to the keyboard only, and not to play back from the memory.

#### **Turning Local Control On and Off**

This setting effectively determines whether or not the keyboard and pedals of the digital piano are connected to the digital piano's sound source, as illustrated below.

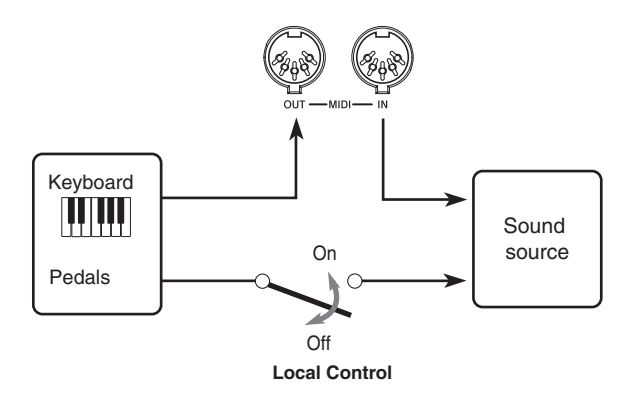

When Local Control is on (the normal setting), anything played on the keyboard is sounded by the internal sound source and simultaneously output from the MIDI OUT terminal. When off, anything played on the keyboard is output from the MIDI OUT terminal only, without being sounded by the sound source.

Local Control can be turned off when you are using the digital piano as the sound source of a connected sequencer or other device, and you want to guard against sound being produced should the digital piano keyboard be pressed accidentally.

#### **To turn Local Control on and off**

**1.** While still holding down the CONTROL button, switch Local Control on and off by pressing one of the keyboard keys illustrated below.

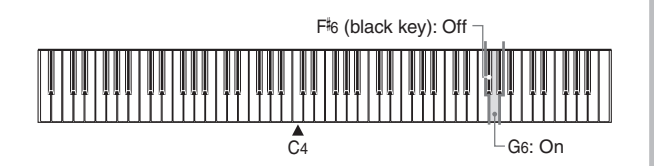

• A note does not sound when you press a keyboard key while holding down CONTROL.

#### ❚ **NOTE**

- Note that no sound will be produced from the digital piano's speakers if you press the keyboard while Local Control is turned off.
- Local Control is turned on automatically whenever you turn on the digital piano power.

#### **MIDI Data Notes**

This section provides details about the MIDI data this digital piano sends and receives. You can also find further technical information in the "MIDI Data Format" and "MIDI Implementation Chart"\* at the end of this User's Guide.

\* The MIDI Implementation Chart is a standard format summary of how data is transferred between this digital piano and a connected MIDI device.

#### **Keyboard Data (Note On, Note Off, Note Number, Velocity)**

The following four types of keyboard data can be sent and received.

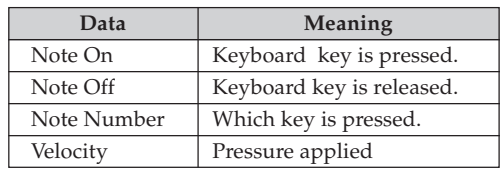

 $E$ -24  $^{424A\pm .026A}$ 

#### **Tone Change Data (Program Change)**

A program number is data used for tone selection. Program numbers come in handy when using the tones of this digital piano to play MIDI data received from an external sequencer or other MIDI device. When the program number received from another devices does not match one of the built-in tones of this digital piano, however, the tone change is ignored and play continues without a tone change.

The following shows the program numbers that are supported by this digital piano.

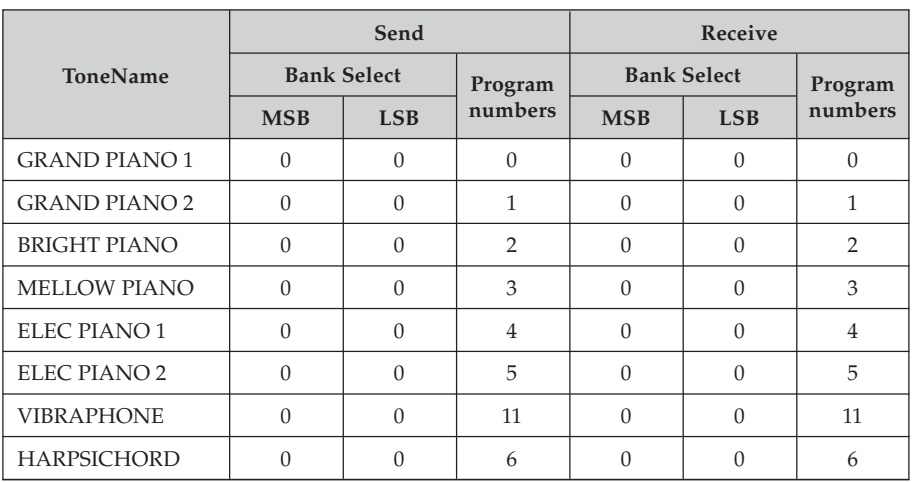

#### **Pedal and Effect Operation Data (Control Change and Universal System Exclusive Message)**

Control Change is used to send and receive data about damper, soft, and sostenuto pedal\* depress and release operations, as well as data about digital effects.

\* You can connect up to two pedals to this digital piano. You can also specify either soft or sostenuto as the effect of the pedal connected to the SOFT/SOSTENUTO jack. Pressing a pedal connected to the SOFT/SOSTENUTO jack sends data that corresponds to the effect (soft or sostenuto) currently selected for the pedal.

E-25

## **Troubleshooting**

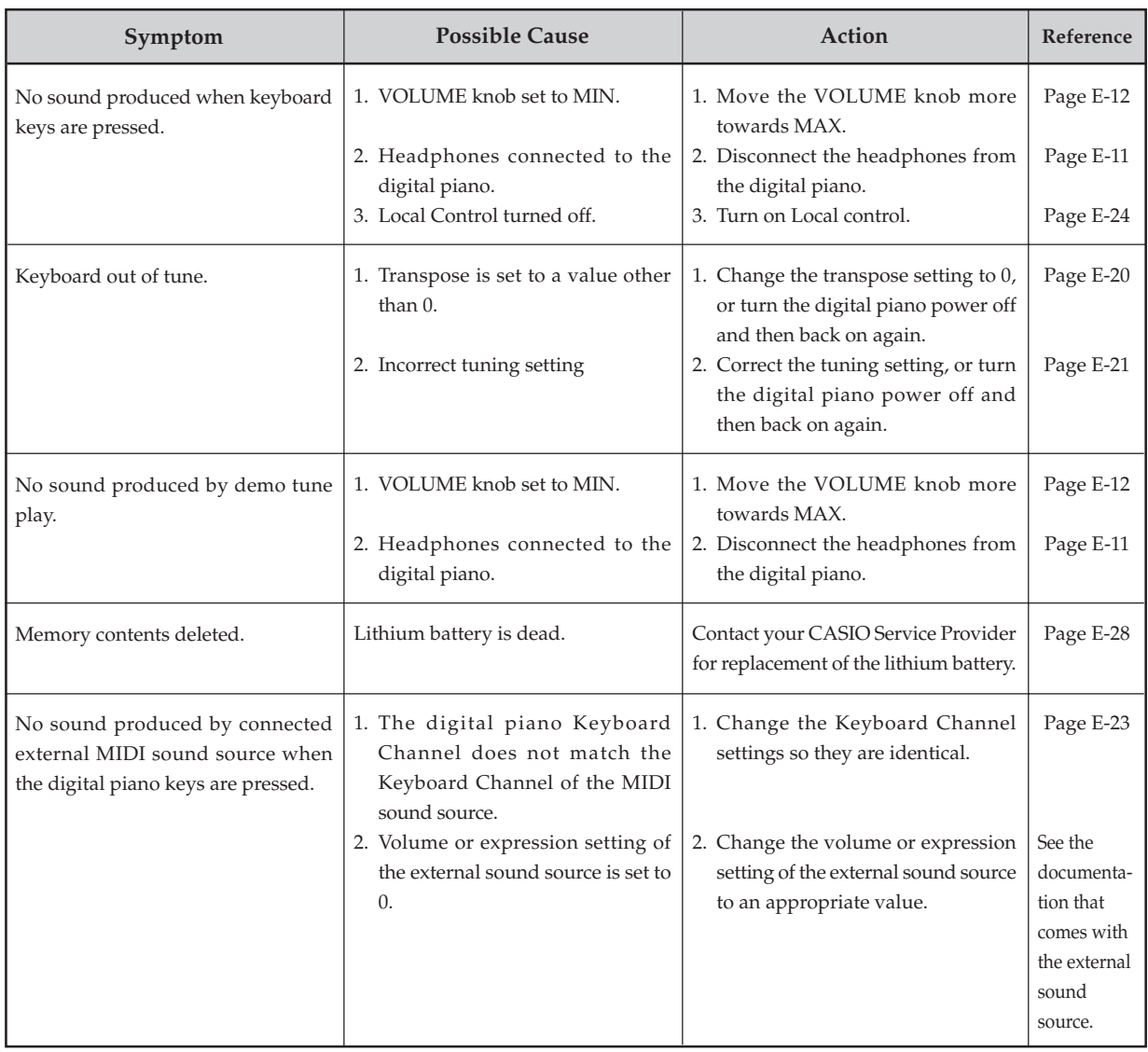

 $E$ -26  $^{\rm 424A\cdot E\cdot 028A}$ 

## **Specifications**

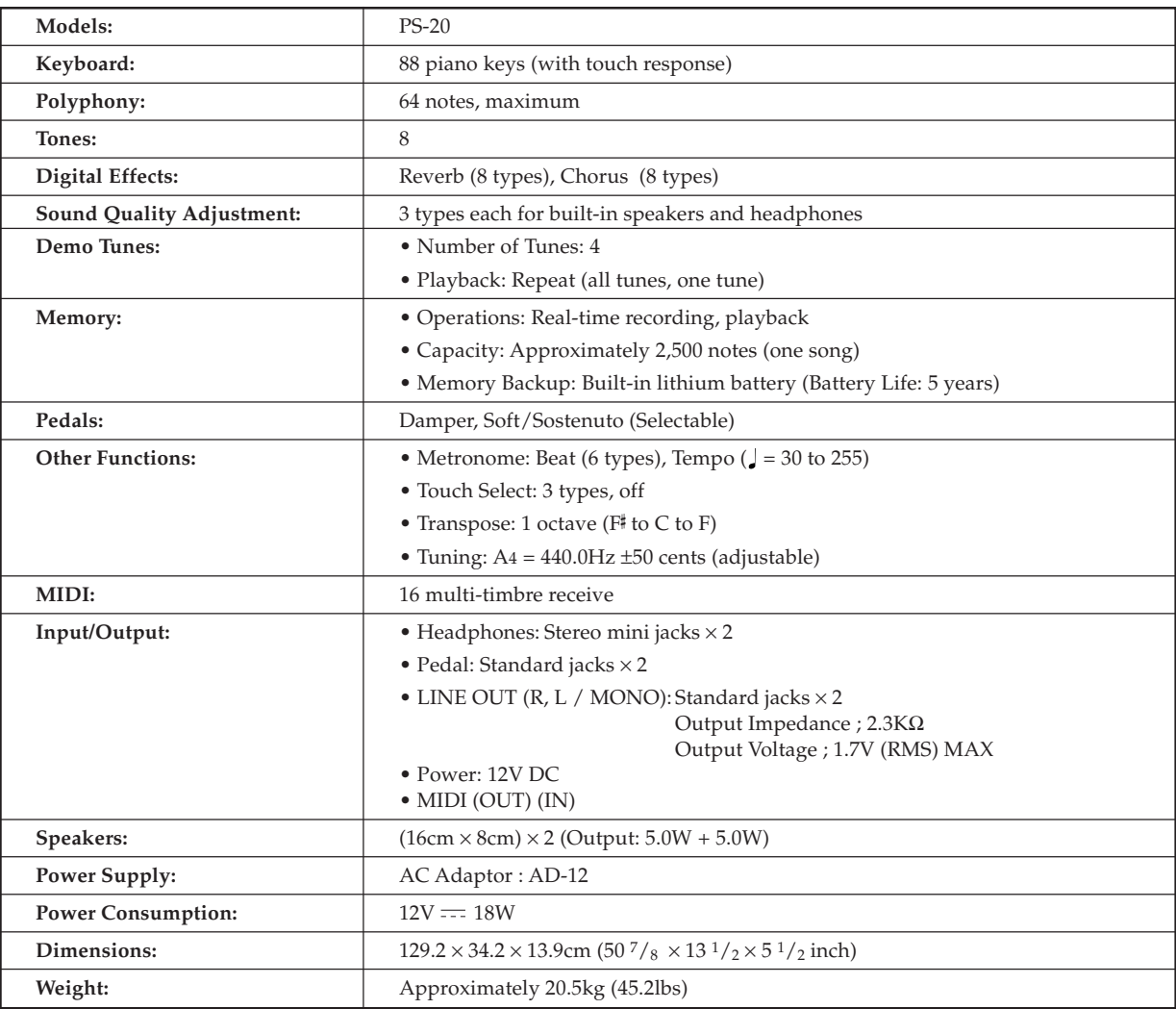

*• Design and specifications are subject to change without notice*.

E-27

## **Operational Precautions**

#### **Locating the Unit**

Avoid the following locations.

- Areas exposed to direct sunlight and high humidity
- Areas subjected to very low temperatures
- Near a radio, TV, video deck, or tuner (unit can cause interference with audio or video signals)

#### **Care of the Unit**

- Never use benzene, alcohol, thinner or other such chemicals to clean the exterior of the unit.
- To clean the keyboard, use a soft cloth dampened with a weak solution of a mild neutral detergent and water. Wring out all excess moisture from the cloth before wiping.

#### **Lithium Battery**

This unit is equipped with a lithium battery to provide power needed to retain memory contents while unit power is turned off. Should the lithium battery go dead, all memory contents will be lost whenever you turn unit power off. The normal life of the lithium battery is five years from the time that the battery was installed. Be sure to periodically contact your retailer or authorized service provider to have the lithium battery replaced. Note that you will be charged separately for lithium battery replacement.

• Note that CASIO COMPUTER CO., LTD. shall not be held liable for any damages or losses or any claims by third parties arising from corruption or loss of data caused by malfunction or repair of the unit, or from battery replacement.

You may notice lines in the finish of the case of this product. These lines are the result of the molding process used to shape the plastic of the case. They are not cracks or breaks in the plastic, and are no cause for concern.

#### ❚ **NOTE**

- Unauthorized reproduction of this manual in its entirety or in part is expressly forbidden. All rights reserved.
- CASIO COMPUTER CO., LTD. shall not be held liable for any damages or losses or any claims by third parties arising from use of this product or this manual.
- The contents of this manual are subject to change without notice.

E-28

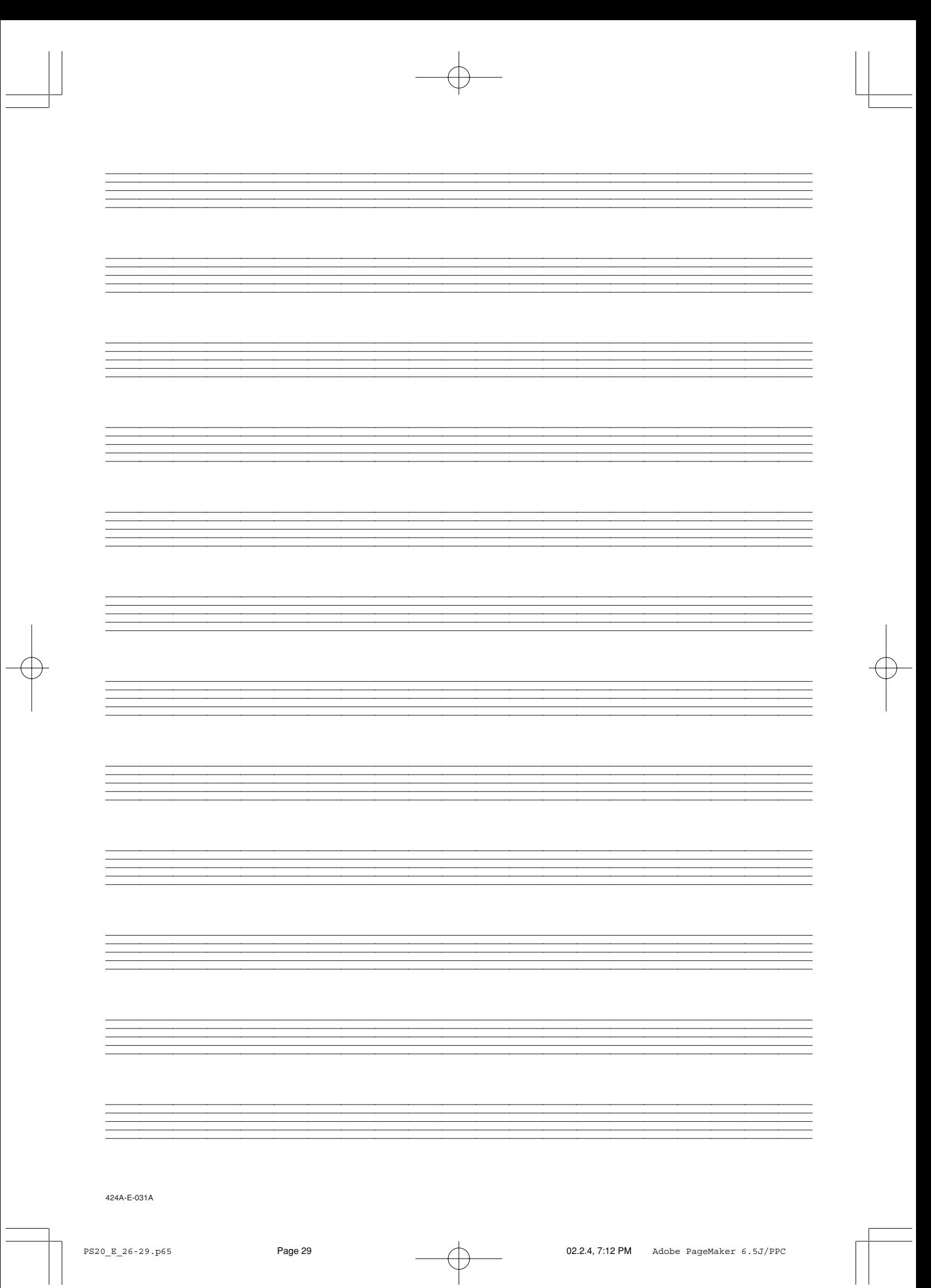

Download from Www.Somanuals.com. All Manuals Search And Download.

## **Appendix/Apéndice**

#### **Initial Power On Settings**

The table below shows the initial settings of the digital piano whenever power is turned on.

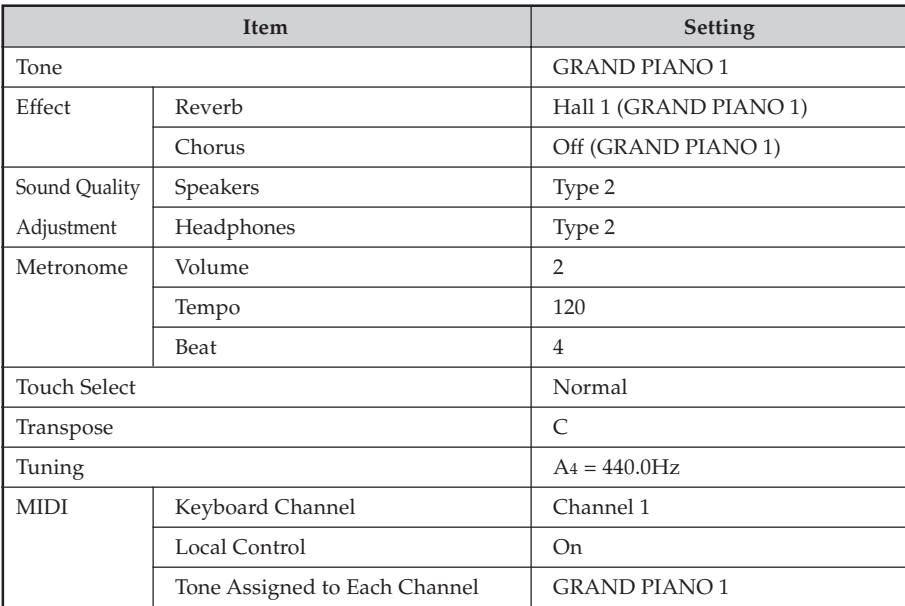

#### **Ajustes iniciales al activarse la alimentación**

La tabla siguiente muestra los ajustes iniciales del piano digital siempre que se activa la alimentación.

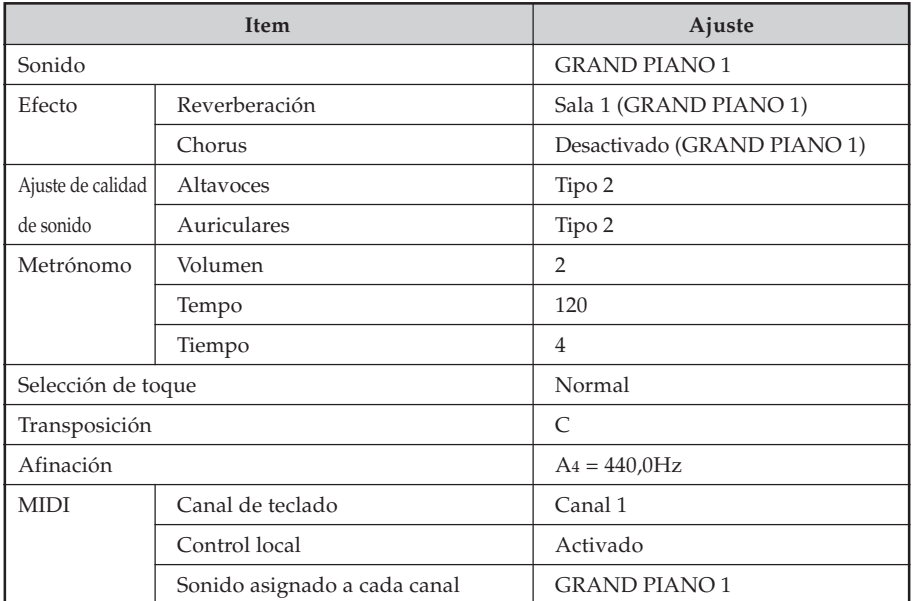

424A-E-061A

A-1

Items marked "★" are receive only. Items marked "★" are receive only.

## Channel Messages **Channel Messages**

Note Messages **Note Messages** Note Off **Note Off**

Recognition **Recognition**

Format

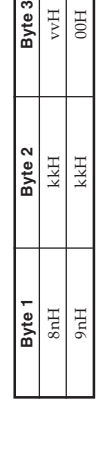

Voice Channel Number = 0H to FH (Ch1 to Ch16)<br>Note Number = 00H to 7FH<br>Note Off Velocity = 00H to 7FH n .......... Voice Channel Number = 0H to FH (Ch1 to Ch16) vv ........ Note Off Velocity = 00H to 7FH kk ........ Note Number = 00H to 7FH vv. n .<br>Kk

Note Off Velocity value is ignored. Note Off Velocity value is ignored. Remarks

**Send**

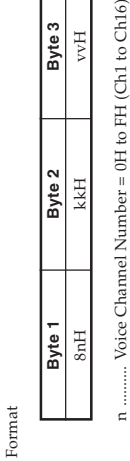

...... Note Number =  $15H$  to 6CH  $\ldots$ ... Note Off Velocity =  $40H$ kk ........ Note Number = 15H to 6CH vv ........ Note Off Velocity = 40H kk. vv.

 $(16)$ 

## **Note On**

Recognition **Recognition**

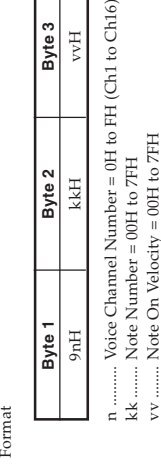

 $\frac{1}{16}$ 

**Send** Format

vv ........ Note On Velocity = 00H to 7FH

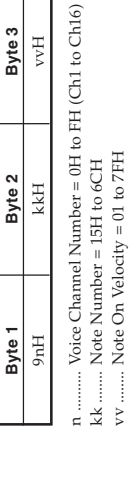

## **Control Change Control Change**

**Bank Select Bank Select**

Format

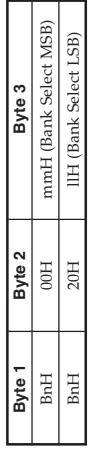

 $\label{eq:voice} \begin{array}{l} \mbox{Voice Channel Number = OH to FH (Ch1 to Ch16)}\\ \mbox{Bank Number } \mbox{MSB = OH} \end{array}$ n .......... Voice Channel Number = 0H to FH (Ch1 to Ch16) mm ..... Bank Number MSB = 00H Bank Number LSB = 00H ll .......... Bank Number LSB = 00H  $\mathbf{m}\mathbf{m}$  ..... ≓  $\frac{1}{n}$ 

A Bank Select message is sent at the same time when you select A Bank Select message is sent at the same time when you select a tone on the instrument. a tone on the instrument. Send

★

## **Modulation Wheel**

Format

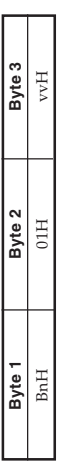

n .......... Voice Channel Number = 0H to FH (Ch1 to Ch16) n .......... Voice Channel Number = 0H to FH (Ch1 to Ch16) Modulation Depth = 00H to 7FH vv ........ Modulation Depth = 00H to 7FH  $vv$  .......

## **Portamento Time**  ★

Format

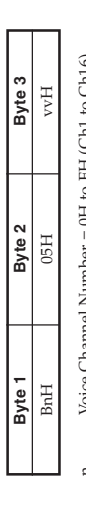

n .......... Voice Channel Number = 0H to FH (Ch1 to Ch16) n .......... Votee Channel Number = 0H to H<br>vv ........ Modulation Depth = 00H to 7FH vv ........ Modulation Depth = 00H to 7FH

#### Data Entry **Data Entry**

Format

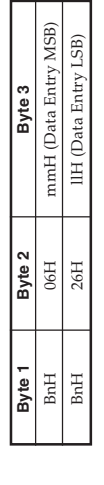

Data entry MSB value for the parameter that is selected mm ..... Data entry MSB value for the parameter that is selected Voice Channel Number = 0H to FH (Ch1 to Ch16) n .......... Voice Channel Number = 0H to FH (Ch1 to Ch16) mm...  $\overline{\mathbf{a}}$ .

Data entry LSB value for the parameter that is selected<br>by RPN and NRPN ll .......... Data entry LSB value for the parameter that is selected by RPN and NRPN by RPN and NRPN by RPN and NRPN  $\equiv$ 

**Channel Volume**  ★

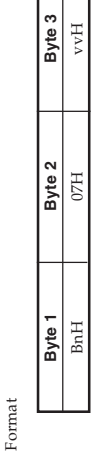

Voice Channel Number = 0H to FH (Ch1 to Ch16) n .......... Voice Channel Number = 0H to FH (Ch1 to Ch16) Volume =  $00H$  to  $7FH$ vv ........ Volume = 00H to 7FH  $\overline{\mathbf{v}}$ 

i.

**Pan**  ★ Format

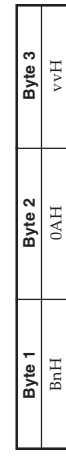

Voice Channel Number = 0H to FH (Ch1 to Ch16) n .......... Voice Channel Number = 0H to FH (Ch1 to Ch16) vv ........ Pan = 00H (left) to 40H (center) to 7FH (right) vv ........ Pan = 00H (left) to 40H (center) to 7FH (right)  $\frac{1}{n}$ 

**MIDI Data Format**

# **Expression Controller**

Format

★

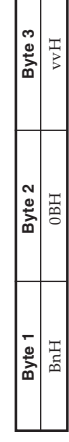

Voice Channel Number = 0H to FH (Ch1 to Ch16) n .......... Voice Channel Number = 0H to FH (Ch1 to Ch16) .... Expression = 00H to  $7FH$  $W$  ...  $\mathbf{n}$  .

vv ........ Expression = 00H to 7FH

Hold 1 (Damper Pedal) **Hold 1 (Damper Pedal)**

Format

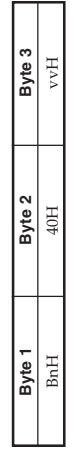

Recognition Recognition

.... Voice Channel Number = 0H to FH (Ch1 to Ch16) .... Hold 1 = 00H to 7FH (00H to 3FH:OFF, 40H to vv ........ Hold 1 = 00H to 7FH (00H to 3FH:OFF, 40H to n .......... Voice Channel Number = 0H to FH (Ch1 to Ch16) 7FH:ON)  $\overline{\mathbf{v}}$ .  $\frac{1}{n}$ 

n ........... Voice Channel Number = 0H to FH (Ch1 to Ch16)  $\nabla\cdot$ ......... Hold 1 = 00H/FH(00H:OFF, 7FH:ON) n .......... Voice Channel Number = 0H to FH (Ch1 to Ch16) vv ........ Hold 1 = 00H,7FH(00H:OFF, 7FH:ON) Send

### **Portamento**  ★

Format

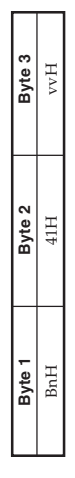

..... Voice Channel Number = 0H to FH (Ch1 to Ch16)<br>...... Portamento = 00H to 7FH (00H to 7FH:OFF, 7FH:ON) vv ........ Portamento = 00H to 7FH (00H to 7FH:OFF, 7FH:ON) n .......... Voice Channel Number = 0H to FH (Ch1 to Ch16)  $\mathbf{v} \mathbf{v}$  ........  $\frac{1}{2}$ 

Recognition

Recognition

 $A$ - $2$  424A-E-062A

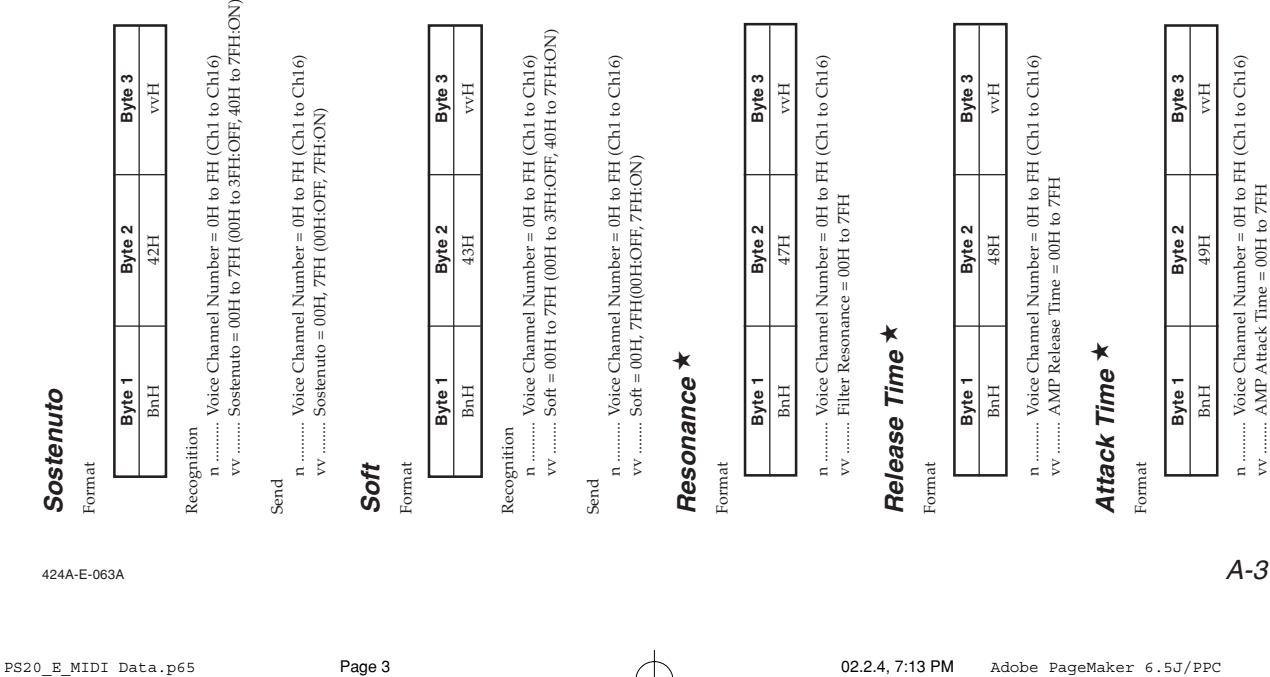

## **Brightness**

Format

★

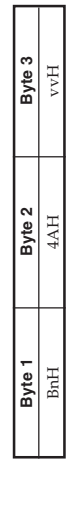

Voice Channel Number = 0H to FH (Ch1 to Ch16) n .......... Voice Channel Number = 0H to FH (Ch1 to Ch16) .... Filter Cutoff Frequency = 00H to 7FH vv ........ Filter Cutoff Frequency = 00H to 7FH  $\mathbf{n}$  ...  $\mathbf{v}$ .

**Portamento Control**  ★

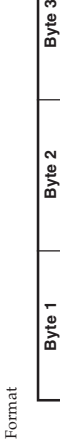

Voice Channel Number = 0H to FH (Ch1 to Ch16) n .......... Voice Channel Number = 0H to FH (Ch1 to Ch16) kkH ..... Source Note Number = 00H to 7FH kk ........ Source Note Number = 00H to 7FH kk.  $\mathbf{r}$ 

BnH 54H kkH

54H

**BnH** 

Byte 3

## Effect 1 Depth (Reverb Send Level) **Effect 1 Depth (Reverb Send Level)**

Format

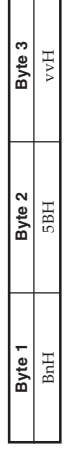

n .......... Voice Chamel Number = 0H to FH (Ch1 to Ch16)<br>vv ........ Reverb Send Level = 00H to  $7\mathrm{FH}$ n .......... Voice Channel Number = 0H to FH (Ch1 to Ch16) vv ........ Reverb Send Level = 00H to 7FH

## Effect 3 Depth (Chorus Send Level) **Effect 3 Depth (Chorus Send Level)**

Format

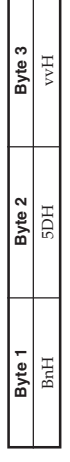

n .......... Voice Channel Number = 0H to FH (Ch1 to Ch16) n .......... Voice Channel Number = 0H to FH (Ch1 to Ch16) vv ........ Chorus Send Level = 00H to 7FH vv ........ Chorus Send Level = 00H to 7FH

## **NRPN (Non-Registered Parameter Numbers)**  ★

Format

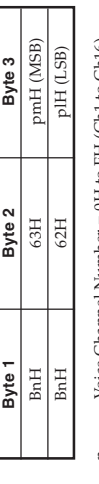

....... Voice Channel Number = 0H to FH (Ch1 to Ch16)<br>....... MSB of NRPN n .......... Voice Channel Number = 0H to FH (Ch1 to Ch16)

pm ...... MSB of NRPN LSB of NRPN pl ......... LSB of NRPN ...<br>고급

n .......... Voice Channel Number = 0H to FH (Ch1 to Ch16)

vv ........ AMP Attack Time = 00H to 7FH

Recognition Recognition

- NRPN messages not defined by the instrument can also be NRPN messages not defined by the instrument can also be received, but subsequent data entry values after undefined received, but subsequent data entry values after undefined NRPN messages are ignored. NRPN messages are ignored.
	- After the NRPN MSB and LSB are received and the applicable After the NRPN MSB and LSB are received and the applicable control parameters settings are made, the value is set by receipt control parameters settings are made, the value is set by receipt of the MSB of the subsequent data entry. The data entry LSB is of the MSB of the subsequent data entry. The data entry LSB is ignored.

#### **Vibrato Rate Vibrato Rate**

 $\text{MRPN}$  MSB  $= 01\,\text{H}$ NRPN MSB = 01H

Data Entry MSB = mmH Data Entry MSB = mmH  $NRPN$  LSB  $=$  08H NRPN LSB = 08H

mm ..... Vibrato Rate = 00H to 40H to 7FH (-64 to 0 to +63) mm ..... Vibrato Rate =  $00H$  to  $40H$  to  $7FH$  (-64 to  $0$  to +63)

Recognition Recognition

When the instrument receives this message, the preset Vibrato Rate When the instrument receives this message, the preset Vibrato Rate value for the tone is changed to the Vibrato Rate value that value for the tone is changed to the Vibrato Rate value that corresponds to the data entry MSB of the received message. There corresponds to the data entry MSB of the received message. There is no change when the value of the data entry MSB is 40H(0). is no change when the value of the data entry MSB is 40H(0).

### **Vibrato Depth Vibrato Depth**

 $NRPN$  MSB  $= 01H$ NRPN MSB = 01H NRPN LSB = 09H NRPN LSB = 09H Data Entry MSB = mmH Data Entry MSB = mmH

mm ..... Vibrato Depth = 00H to 40H to 7FH  $(-64 \text{ to } 0 \text{ to } +63)$ mm ..... Vibrato Depth =  $00H$  to  $40H$  to  $7FH$  (-64 to 0 to +63)

Recognition Recognition

When the instrument receives this message, the preset Vibrato When the instrument receives this message, the preset Vibrato Depth value for the tone is changed to the value that corresponds Depth value for the tone is changed to the value that corresponds to the data entry MSB of the received message. There is no change to the data entry MSB of the received message. There is no change when the value of the data entry MSB is 40H(0). when the value of the data entry MSB is 40H(0).

### **Vibrato Delay Vibrato Delay**

Data Entry MSB = mmH Data Entry MSB = mmH  $NRPN$  MSB  $= 01H$ NRPN MSB = 01H NRPN LSB = 0AH NRPN LSB = 0AH

mm ..... Vibrato Delay = 00H to 40H to 7FH (-64 to 0 to +63) mm ..... Vibrato Delay = 00H to 40H to 7FH (-64 to 0 to +63)

Recognition Recognition

When the instrument receives this message, the preset Vibrato Delay value for the tone is changed to the value that corresponds to the data entry MSB of the received message. There is no change When the instrument receives this message, the preset Vibrato Delay value for the tone is changed to the value that corresponds to the data entry MSB of the received message. There is no change when the value of the data entry MSB is 40H(0). when the value of the data entry MSB is 40H(0).

Filter Cut Off Frequency **Filter Cut Off Frequency** A-4

#### Data Entry MSB = mmH Data Entry MSB = mmH NRPN MSB = 01H NRPN MSB = 01H NRPN LSB = 20H NRPN LSB = 20H

mm ..... Filter Cut Off Frequency = 00H to 40H to 7FH (-64 to 0 to mm ..... Filter Cut Off Frequency = 00H to 40H to 7FH (-64 to 0 to +63)

#### Recognition Recognition

corresponds to the data entry MSB of the received message. There When the instrument receives this message, the preset Filter Cut When the instrument receives this message, the preset Filter Cut off Frequency value for the tone is changed to the value that off Frequency value for the tone is changed to the value that corresponds to the data entry MSB of the received message. There is no change when the value of the data entry MSB is 40H(0). is no change when the value of the data entry MSB is 40H(0).

## **Filter Resonance Filter Resonance**

Data Entry MSB = mmH Data Entry MSB = mmH NRPN MSB = 01H NRPN MSB = 01H NRPN LSB = 21H NRPN LSB = 21H

mm ..... Resonance= 00H to 40H to 7FH (-64 to 0 to +63) mm  $\ldots$ . Resonance= 00H to 40H to 7FH (-64 to 0 to +63)

#### Recognition Recognition

When the instrument receives this message, the preset Filter Resonance value for the tone is changed to the value that corresponds to the data entry MSB of the received message. There When the instrument receives this message, the preset Filter Resonance value for the tone is changed to the value that corresponds to the data entry MSB of the received message. There is no change when the value of the data entry MSB is 40H(0). is no change when the value of the data entry MSB is 40H(0).

## Filter/AMP Envelope Attack Time **Filter/AMP Envelope Attack Time**

Data Entry MSB = mmH  $\begin{array}{l} \text{NRTN} \; \text{MSB} = 01 \, \text{H} \\ \text{NRTN} \; \text{LSB} = 63 \, \text{H} \end{array}$ NRPN MSB = 01H NRPN LSB = 63H

mm ..... Filter/AMP Envelope Attack Time = 00H to 40H to 7FH mm ..... Filter/AMP Envelope Attack Time = 00H to 40H to 7FH  $(-64 to 0 to +63)$ (-64 to 0 to +63)

When the instrument receives this message, the preset Filter/AMP When the instrument receives this message, the preset Filter/AMP Envelope Attack Time value for the tone is changed to the value Envelope Attack Time value for the tone is changed to the value that corresponds to the data entry MSB of the received message. that corresponds to the data entry MSB of the received message. There is no change when the value of the data entry MSB is 40H(0). There is no change when the value of the data entry MSB is 40H(0). Recognition Recognition

## Filter/AMP Envelope Decay Time **Filter/AMP Envelope Decay Time**

Data Entry MSB = mmH Data Entry MSB = mmH NRPN MSB = 01H NRPN MSB = 01H  $NRPN$  LSB = 64H NRPN LSB = 64H

mm ..... Filter/AMP Envelope Decay Time = 00H to 40H to 7FH mm ..... Filter/AMP Envelope Decay Time = 00H to 40H to 7FH  $(-64 to 0 to +63)$ (-64 to 0 to +63)

#### Recognition Recognition

When the instrument receives this message, the preset Filter/AMP When the instrument receives this message, the preset Filter/AMP Envelope Decay Time value for the tone is changed to the value Envelope Decay Time value for the tone is changed to the value that corresponds to the data entry MSB of the received message that corresponds to the data entry MSB of the received message. There is no change when the value of the data entry MSB is 40H(0). There is no change when the value of the data entry MSB is 40H(0).

424A-E-064A

## Filter/AMP Envelope Release Time **Filter/AMP Envelope Release Time**

Data Entry MSB = mmH NRPN MSB = 01H NRPN MSB = 01H  $NRPN$  LSB = 66H NRPN LSB = 66H

mm ..... Filter/AMP Envelope Release Time = 00H to 40H to 7FH mm ..... Filter/AMP Envelope Release Time = 00H to 40H to 7FH Data Entry MSB = mmH

 $( -64 to 0 to +63)$  $(-64 \text{ to } 0 \text{ to } +63)$ 

When the instrument receives this message, the preset Filter/AMP Envelope Release Time value for the tone is changed to the value that corresponds to the data entry MSB of the received message.<br>There is no change when the value of the data entry MSB is 40H(0). When the instrument receives this message, the preset Filter/AMP Envelope Release Time value for the tone is changed to the value that corresponds to the data entry MSB of the received message. There is no change when the value of the data entry MSB is 40H(0). Recognition Recognition

## **RPN (Registered Parameter Numbers)** RPN (Registered Parameter Numbers)

Format

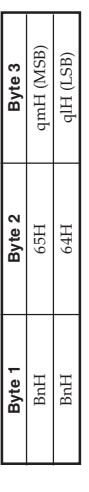

 $\dots$  Voice Channel Number = 0H to FH (Ch1 to Ch16)  $\dots$  MSB of RPN n .......... Voice Channel Number = 0H to FH (Ch1 to Ch16)  $n \dots$ 

qm ....... MSB of RPN LSB of RPN ql ......... LSB of RPN qm...... .<br>پ

Recognition Recognition

- RPN messages not defined by the instrument can also be received, but subsequent data entry values after undefined RPN RPN messages not defined by the instrument can also be received, but subsequent data entry values after undefined RPN messages are ignored. messages are ignored.
	- After the MSB and LSB of an RPN are received and the applicable control parameters settings are made, the value is set by receipt of the MSB of the subsequent data entry. The data entry LSB is After the MSB and LSB of an RPN are received and the applicable control parameters settings are made, the value is set by receipt of the MSB of the subsequent data entry. The data entry LSB is ignored.

An RPN is sent whenever an operation that changes the parameter<br>assigned to the RPN is performed. An RPN is sent whenever an operation that changes the parameter assigned to the RPN is performed. Send

## **Pitch Bend Sensitivity**  ★

Data Entry MSB = mmH Data Entry MSB = mmH  $\mathrm{RPN}$  MSB  $=00\mathrm{H}$ RPN MSB = 00H  $\rm RPN$  LSB  $=00\rm H$ RPN LSB = 00H

mm ..... Pitch Bend Sensitivity = 00H to 18H (0 to 24 semitones) mm ..... Pitch Bend Sensitivity = 00H to 18H (0 to 24 semitones)

The data entry LSB is always ignored. The data entry LSB is always ignored Recognition Recognition

## **Master Fine Tuning Master Fine Tuning**

Data Entry MSB = mmH<br>Data Entry LSB = llH Data Entry MSB = mmH Data Entry LSB = llH  $RPN MSB = 00H$ RPN MSB = 00H  $RPN$  LSB = 01H RPN LSB = 01H

Master Fine Tuning = 00 00H to 40H 00H to 7FH 7FH mm ll .......... Master Fine Tuning = 00 00H to 40H 00H to 7FH 7FH  $(-100 to 0 to +99.99 cents)$ (-100 to 0 to +99.99 cents)  $mm 1...$ 

## **Master Coarse Tuning Master Coarse Tuning**

RPN MSB = 00H RPN MSB = 00H

Data Entry MSB = mmH Data Entry MSB = mmH RPN LSB = 02H RPN LSB = 02H

mm ..... Master Coarse Tuning = 28H to 40H to 58H (-24 to 0 to +24 mm ..... Master Coarse Tuning = 28H to 40H to 58H (-24 to 0 to +24 semitones) semitones)

Recognition Recognition

The data entry LSB is always ignored. The data entry LSB is always ignored

#### **RPN Null RPN Null**

 $RPN MSB = 7FH$ RPN MSB = 7FH  $RPN$  LSB =  $7FH$ RPN LSB = 7FH

Recognition Recognition

Once an RPN Null is sent, all received data entry MSBs and LSBs Once an RPN Null is sent, all received data entry MSBs and LSBs are ignored until another RPN message other than RPN Null or an are ignored until another RPN message other than RPN Null or an NRPN message is received. NRPN message is received.

## Program Change **Program Change**

Format

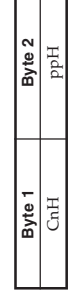

Program Number = 00H to 7FH pp ........ Program Number = 00H to 7FH p.

Send

Program Change messages are sent when you select a tone on the Program Change messages are sent when you select a tone on the instrument. instrument.

### **Pitch Bend Change**  ★Pitch Bend Change

Forma

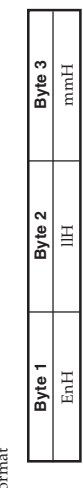

Voice Channel Number = 0H to FH (Ch1 to Ch16)<br>Pitch Bend Change LSB = 00H to 7FH<br>Pitch Bend Change MSB = 00H to 7FH n .......... Voice Channel Number = 0H to FH (Ch1 to Ch16)  $\dot{\mathbf{r}}$ 

mm ..... Pitch Bend Change MSB = 00H to 7FH ll .......... Pitch Bend Change LSB = 00H to 7FH  $mm...$  $\equiv$ 

Download from Www.Somanuals.com. All Manuals Search And Download.

Recognition

• The value llH mmH is 00H 00H at the lowest pitch, 00H 40H at mid-pitch, and 7FH 7FH at the highest pitch. • You have to set both the LSB and MSB together to form a 14-bit value and make a Pitch Bend Change message recognized by

# the instrument.

## **Channel Mode Message All Sound Off**  ★

## Format

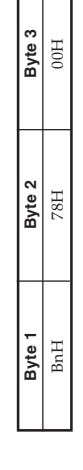

# ★

Format

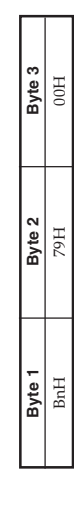

n .......... Voice Channel Number = 0H to FH (Ch1 to Ch16)

Recognition Receipt of the Reset All Controller message causes the following controllers to be reset.

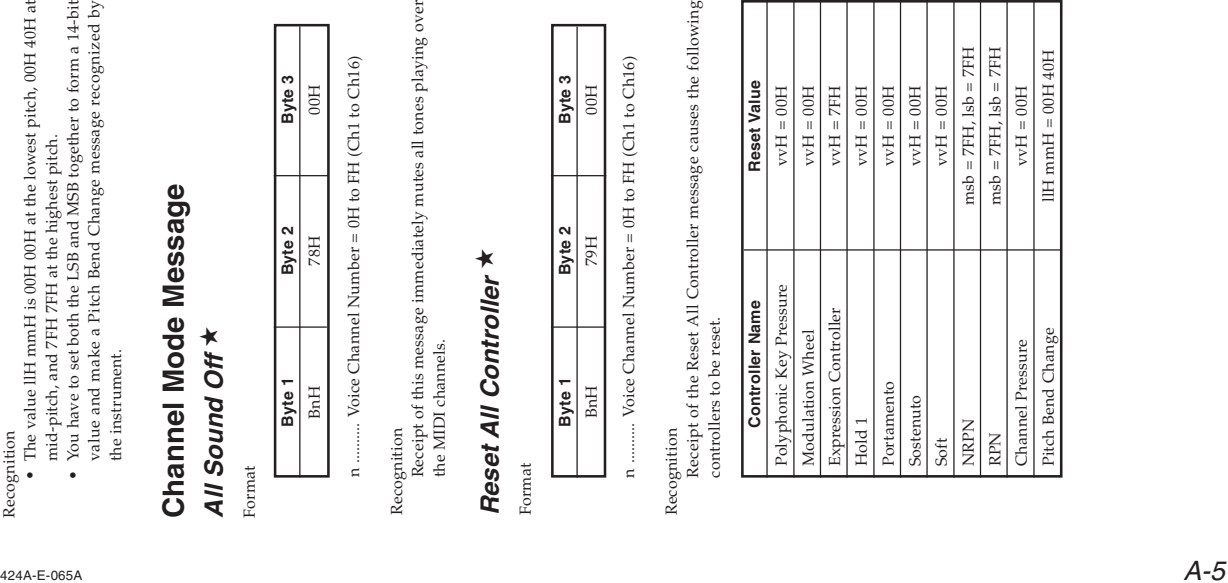

#### All Note Off **All Note Off**

Format

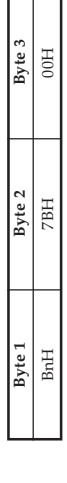

...... Voice Channel Number = 0H to FH (Ch1 to Ch16) n .......... Voice Channel Number = 0H to FH (Ch1 to Ch16) n....

Receipt of the All Note Off message mutes all tones being played<br>by data neceived over the MIDI channels (note off).<br>If Hold I or Sostenuto is turned on when the All Note Off message<br>is received, notes are sustained in acc Receipt of the All Note Off message mutes all tones being played If Hold 1 or Sostenuto is turned on when the All Note Off message is received, notes are sustained in accordance with the by data received over the MIDI channels (note off). corresponding pedal operation. corresponding pedal operation. Recognition Recognition

This message is sent when the CONTROL button is pressed and This message is sent when the CONTROL button is pressed and when memory playback is stopped. when memory playback is stopped. Send

## **Omni Mode Off**

★

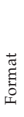

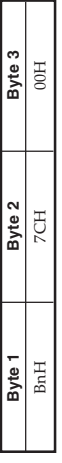

...... Voice Channel Number = 0H to FH (Ch1 to Ch16) n .......... Voice Channel Number = 0H to FH (Ch1 to Ch16)  $\frac{1}{n}$ 

Recognition Recognition

Receipt of an Omni Mode On message does not turn on the instrument Omni Mode. Receipt of an Omni Mode On message is Receipt of an Omni Mode On message does not turn on the instrument Omni Mode. Receipt of an Omni Mode On message is treated as an All Note Off message. treated as an All Note Off message.

### **Omni Mode On**  ★

Format

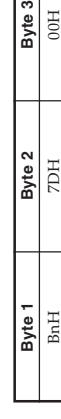

...... Voice Channel Number = 0H to FH (Ch1 to Ch16) n .......... Voice Channel Number = 0H to FH (Ch1 to Ch16)  $\mathbf{n}$ ....

#### Recognition Recognition

Receipt of an Omni Mode On message does not turn on the instrument Omni Mode. Receipt of an Omni Mode On message is Receipt of an Omni Mode On message does not turn on the instrument Omni Mode. Receipt of an Omni Mode On message is treated as an All Note Off message. treated as an All Note Off message.

### **Mono Mode On**  ★

Format

г

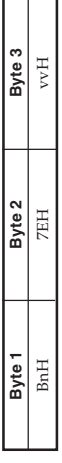

n .......... Voice Channel Number = 0H to FH (Ch1 to Ch16) n .......... Voice Channel Number = 0H to FH (Ch1 to Ch16) vv ........ Number of Mono Mode Channels = 00H to 10H vv ........ Number of Mono Mode Channels = 00H to 10H

Recognition Recognition

instrument Mono Mode. Receipt of a Mono Mode On message is Receipt of a Mono Mode On message does not turn on the Receipt of a Mono Mode On message does not turn on the instrument Mono Mode. Receipt of a Mono Mode On message is treated as an All Sound Off message and All Note Off message. treated as an All Sound Off message and All Note Off message.

### **Poly Mode On**  ★

Format

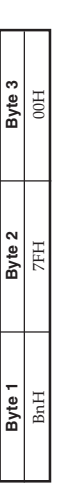

n ......... Voice Channel Number = 0H to FH (Ch1 to Ch16) n .......... Voice Channel Number = 0H to FH (Ch1 to Ch16)

Receive

Receipt of a Poly Mode On message by the instrument sets Channel n to Mode 3 and is processed as if an All Sound Off message and Receipt of a Poly Mode On message by the instrument sets Channel n to Mode 3 and is processed as if an All Sound Off message and All Note Off message were received. All Note Off message were received. **By stern Messages**<br> **Cycle mix**<br> **Chives all System Exclusive Message**<br> **Chives all System Exclusive**<br> **Chives all System Tx**<br> **Chives and System Tx**<br> **Constant of the City of the Constant of the City of the City of the** 

PS20\_E\_MIDI Data.p65 Page 6 Page 6 02.2.4, 7:13 PM Adobe PageMaker 6.5J/PPC

Download from Www.Somanuals.com. All Manuals Search And Download.

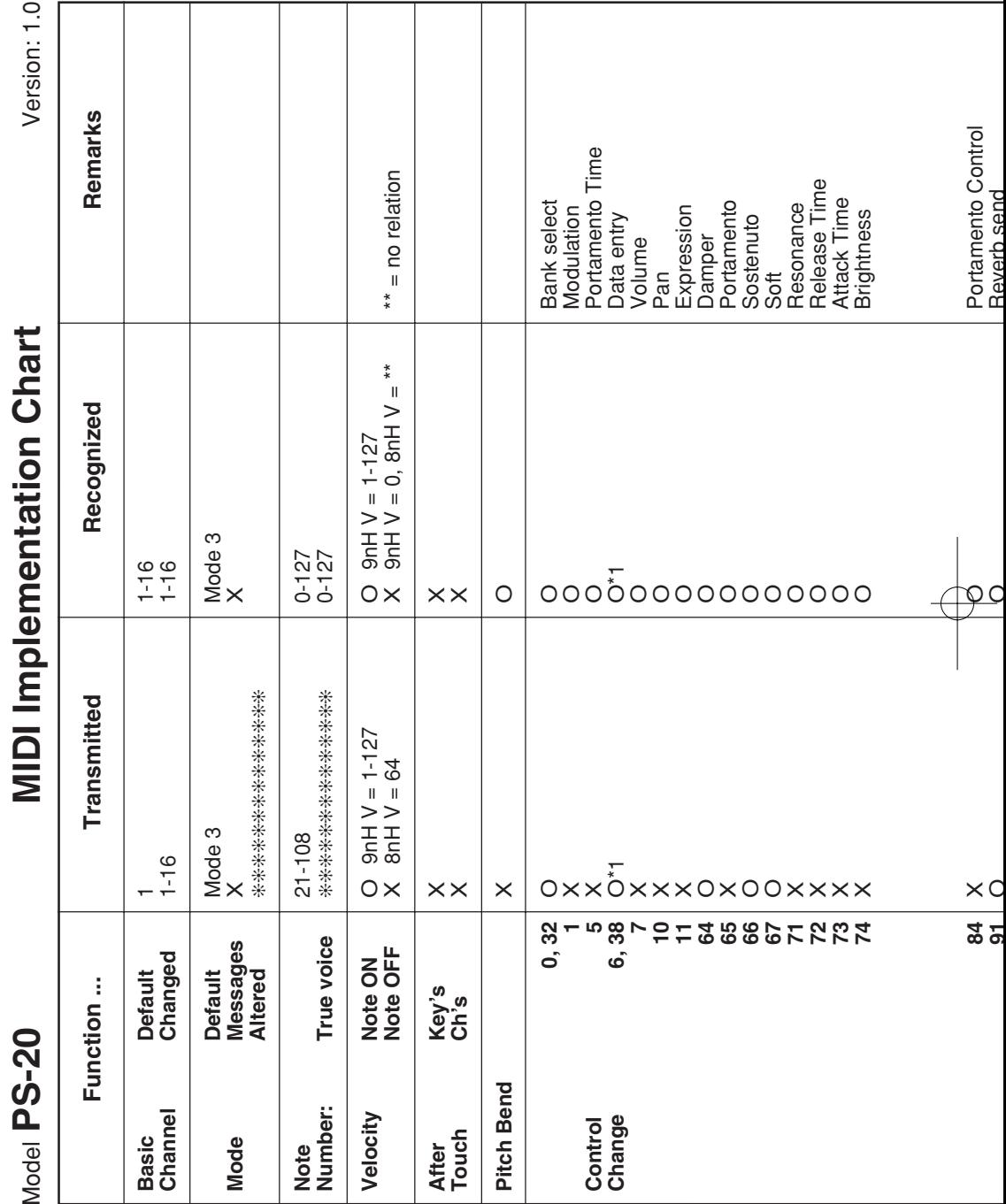

424A-E-078A

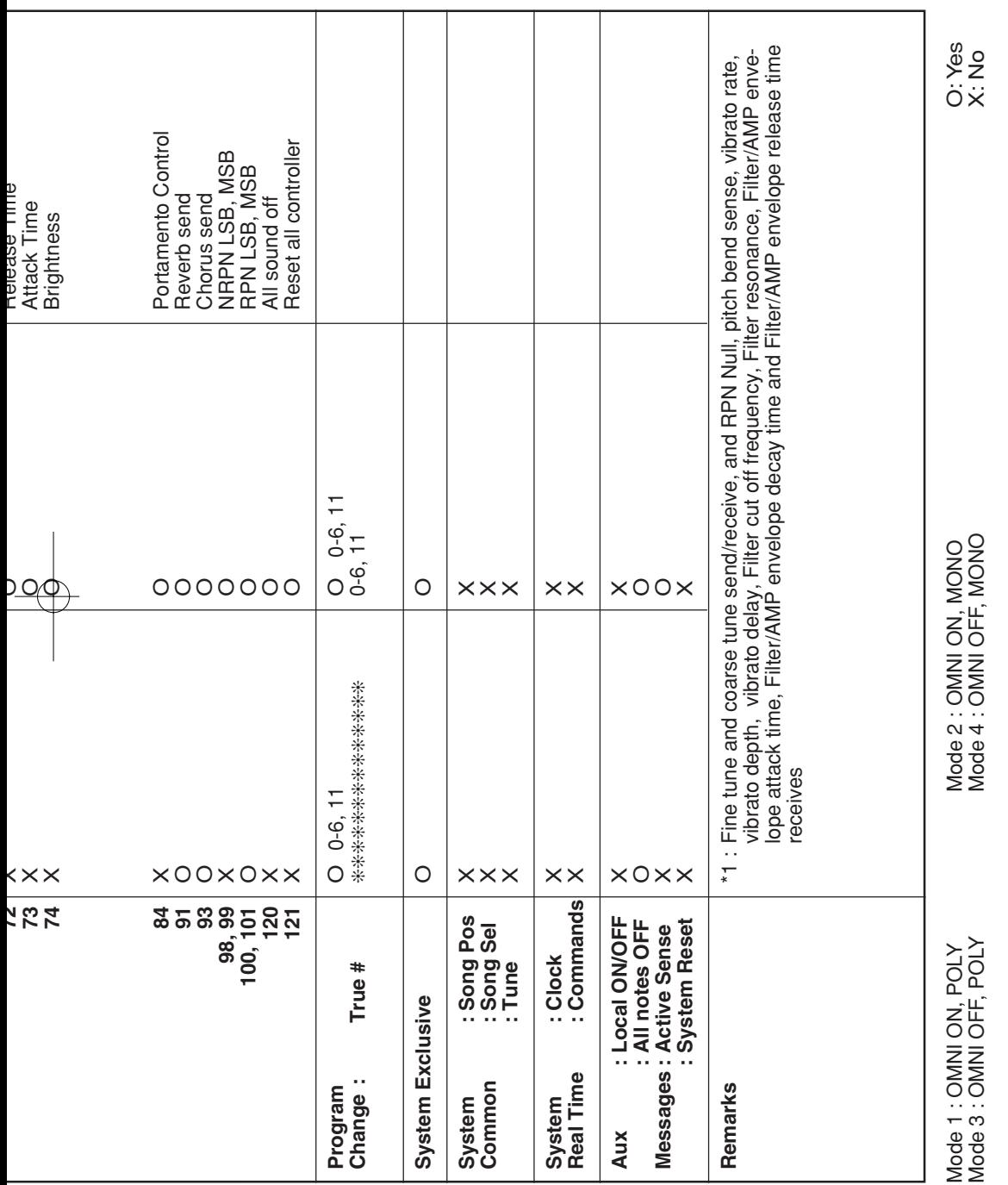

424A-E-079A

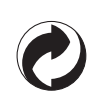

This recycle mark indicates that the packaging conforms to the environmental protection legislation in Germany.

Esta marca de reciclaje indica que el empaquetado conforma a la legislación de protección ambiental en Alemania.

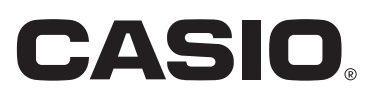

**CASIO COMPUTER CO.,LTD.**

6-2, Hon-machi 1-chome Shibuya-ku, Tokyo 151-8543, Japan MA0202-A (英 ) Printed in Malaysia P PS20-ES-1

Free Manuals Download Website [http://myh66.com](http://myh66.com/) [http://usermanuals.us](http://usermanuals.us/) [http://www.somanuals.com](http://www.somanuals.com/) [http://www.4manuals.cc](http://www.4manuals.cc/) [http://www.manual-lib.com](http://www.manual-lib.com/) [http://www.404manual.com](http://www.404manual.com/) [http://www.luxmanual.com](http://www.luxmanual.com/) [http://aubethermostatmanual.com](http://aubethermostatmanual.com/) Golf course search by state [http://golfingnear.com](http://www.golfingnear.com/)

Email search by domain

[http://emailbydomain.com](http://emailbydomain.com/) Auto manuals search

[http://auto.somanuals.com](http://auto.somanuals.com/) TV manuals search

[http://tv.somanuals.com](http://tv.somanuals.com/)